NEC

**User's Manual** 

# **IE-780308-NS-EM1**

**Emulation Board** 

**Target Devices**  µ**PD78054 Subseries** µ**PD78064Y Subseries**  µ**PD78054Y Subseries** µ**PD780058 Subseries**  µ**PD78058F Subseries** µ**PD780058Y Subseries**  µ**PD78058FY Subseries** µ**PD780308 Subseries**  µ**PD78064 Subseries** µ**PD780308Y Subseries**  µ**PD78064B Subseries**

Document No. U13304EJ2V1UM00 (2nd edition) Date Published January 2005 N CP(K)

**[MEMO]** 

#### **PC/AT is a trademark of International Business Machines Corporation.**

- **The information in this document is current as of June, 2004. The information is subject to change without notice. For actual design-in, refer to the latest publications of NEC Electronics data sheets or data books, etc., for the most up-to-date specifications of NEC Electronics products. Not all products and/or types are available in every country. Please check with an NEC Electronics sales representative for availability and additional information.**
- No part of this document may be copied or reproduced in any form or by any means without the prior written consent of NEC Electronics. NEC Electronics assumes no responsibility for any errors that may appear in this document.
- NEC Electronics does not assume any liability for infringement of patents, copyrights or other intellectual property rights of third parties by or arising from the use of NEC Electronics products listed in this document or any other liability arising from the use of such products. No license, express, implied or otherwise, is granted under any patents, copyrights or other intellectual property rights of NEC Electronics or others.
- Descriptions of circuits, software and other related information in this document are provided for illustrative purposes in semiconductor product operation and application examples. The incorporation of these circuits, software and information in the design of a customer's equipment shall be done under the full responsibility of the customer. NEC Electronics assumes no responsibility for any losses incurred by customers or third parties arising from the use of these circuits, software and information.
- While NEC Electronics endeavors to enhance the quality, reliability and safety of NEC Electronics products, customers agree and acknowledge that the possibility of defects thereof cannot be eliminated entirely. To minimize risks of damage to property or injury (including death) to persons arising from defects in NEC Electronics products, customers must incorporate sufficient safety measures in their design, such as redundancy, fire-containment and anti-failure features.
- NEC Electronics products are classified into the following three quality grades: "Standard", "Special" and "Specific".

The "Specific" quality grade applies only to NEC Electronics products developed based on a customerdesignated "quality assurance program" for a specific application. The recommended applications of an NEC Electronics product depend on its quality grade, as indicated below. Customers must check the quality grade of each NEC Electronics product before using it in a particular application.

- "Standard": Computers, office equipment, communications equipment, test and measurement equipment, audio and visual equipment, home electronic appliances, machine tools, personal electronic equipment and industrial robots.
- Transportation equipment (automobiles, trains, ships, etc.), traffic control systems, anti-disaster systems, anti-crime systems, safety equipment and medical equipment (not specifically designed for life support). "Special":
- "Specific": Aircraft, aerospace equipment, submersible repeaters, nuclear reactor control systems, life support systems and medical equipment for life support, etc.

The quality grade of NEC Electronics products is "Standard" unless otherwise expressly specified in NEC Electronics data sheets or data books, etc. If customers wish to use NEC Electronics products in applications not intended by NEC Electronics, they must contact an NEC Electronics sales representative in advance to determine NEC Electronics' willingness to support a given application.

(Note)

- (1) "NEC Electronics" as used in this statement means NEC Electronics Corporation and also includes its majority-owned subsidiaries.
- (2) "NEC Electronics products" means any product developed or manufactured by or for NEC Electronics (as defined above).

## **Regional Information**

Some information contained in this document may vary from country to country. Before using any NEC Electronics product in your application, pIease contact the NEC Electronics office in your country to obtain a list of authorized representatives and distributors. They will verify:

- Device availability
- Ordering information
- Product release schedule
- Availability of related technical literature
- Development environment specifications (for example, specifications for third-party tools and components, host computers, power plugs, AC supply voltages, and so forth)
- Network requirements

In addition, trademarks, registered trademarks, export restrictions, and other legal issues may also vary from country to country.

#### **[GLOBAL SUPPORT] http://www.necel.com/en/support/support.html**

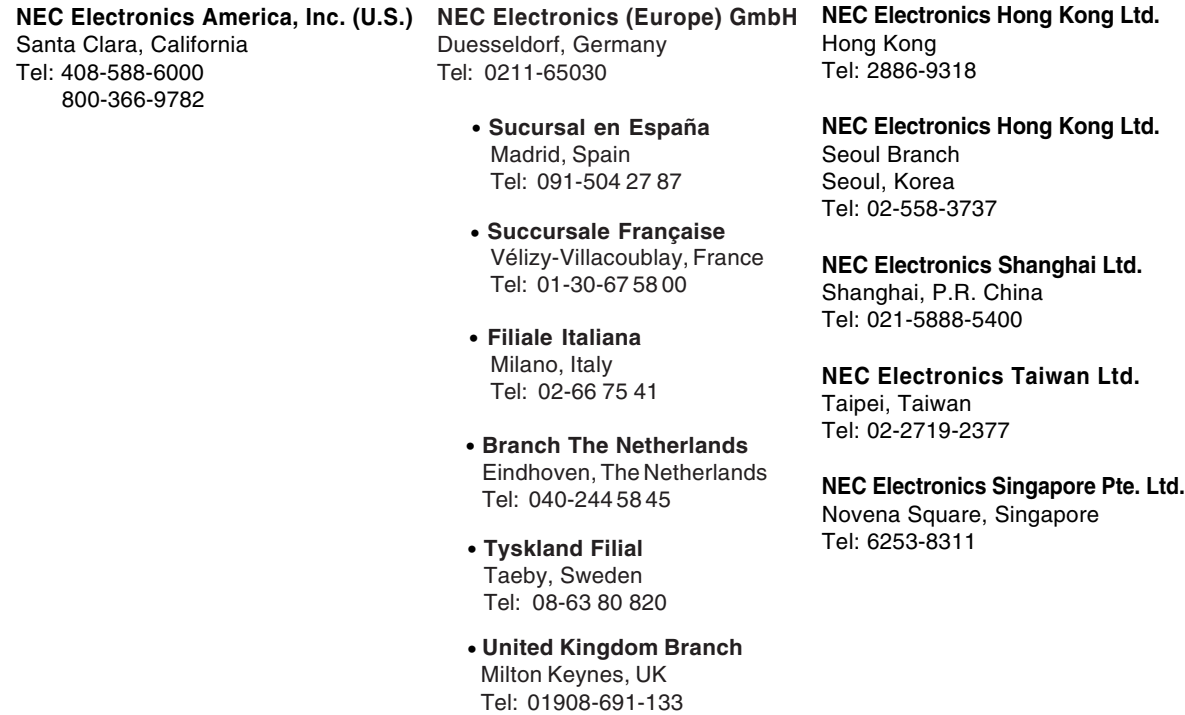

#### **General Precautions for Handling This Product**

#### **1. Circumstances not covered by product guarantee**

- If the product was disassembled, altered, or repaired by the customer
- If it was dropped, broken, or given another strong shock
- Use at overvoltage, use outside guaranteed temperature range, storing outside guaranteed temperature range
- If power was turned on while connection to the power supply, PC interface cable, or target system was in an unsatisfactory state
- If the cable of the power supply, the PC interface cable, the emulation probe, or the like was bent or pulled excessively
- If a power supply other than the product described in the system configuration was used
- If the product got wet
- If this product is connected to the target system when there is a potential difference between the GND of this product and GND of the target system.
- If the connectors or cables are plugged/unplugged while this product is in the power-on state.
- If excessive load is applied to the connectors or sockets.

#### **2. Safety precautions**

- If used for a long time, the product may become hot (50°C to 60°C). Be careful of low temperature burns and other dangers due to the product becoming hot.
- Be careful of electrical shock. There is a danger of electrical shock if the product is used as described above in **1 Circumstances not covered by product guarantee**.

#### **INTRODUCTION**

**Product Overview** The IE-780308-NS-EM1 is designed to be used with the IE-78K0-NS or IE-78K0-NS-A to debug the following target devices that belong to the 78K/0 Series of 8-bit single-chip microcontrollers. •  $\mu$ PD78054 Subseries:  $\mu$ PD78052, 78053, 78054, 78055, 78056, 78058 •  $\mu$ PD78054Y Subseries:  $\mu$ PD78052Y, 78053Y, 78054Y, 78055Y, 78056Y, 78058Y • µPD78058F Subseries: µPD78056F, 78058F •  $\mu$ PD78058FY Subseries:  $\mu$ PD78056FY, 78058FY • µPD78064 Subseries: µPD78062, 78063, 78064, 78P064 •  $\mu$ PD78064Y Subseries:  $\mu$ PD78062Y, 78063Y, 78064Y •  $\mu$ PD78064B Subseries:  $\mu$ PD78064B, 78P064B • µPD780058 Subseries: µPD780053, 780054, 780055, 780056, 780058B, 78F0058 • µPD780058Y Subseries: µPD780053Y, 780054Y, 780055Y, 780056Y, 780058BY, 78F0058Y • µPD780308 Subseries: µPD780306, 780308, 78P0308 • µPD780308Y Subseries: µPD780306Y, 780308Y, 78P0308Y **Target Readers** This manual is intended for engineers who will use the IE-780308-NS-EM1 with the IE-78K0-NS or IE-78K0-NS-A to perform system debugging. Engineers who use this manual are expected to be thoroughly familiar with the target device's functions and use methods and to be knowledgeable about debugging. **Organization** When using the IE-780308-NS-EM1, refer to not only this manual (supplied with the IE-780308-NS-EM1) but also the manual that is supplied with the IE-78K0-NS or IE-78K0- NS-A. The IE-78K0-NS used in combination with the IE-78K0-NS-PA is functionally equivalent to the IE-78K0-NS-A. Therefore, as necessary, read IE-78K0-NS + IE-78K0-NS-PA for IE-78K0-NS-A in this document. IE-78K0-NS or IE-78K0-NS-A | IE-780308-NS-EM1 User's Manual User's Manual • General • General • General • Part names • Part names • Installation • Installation

> • Differences between target devices and target interface circuits

**Purpose** This manual's purpose is to explain various debugging functions that can be performed when using the IE-780308-NS-EM1.

**Terminology** The meanings of certain terms used in this manual are listed below.

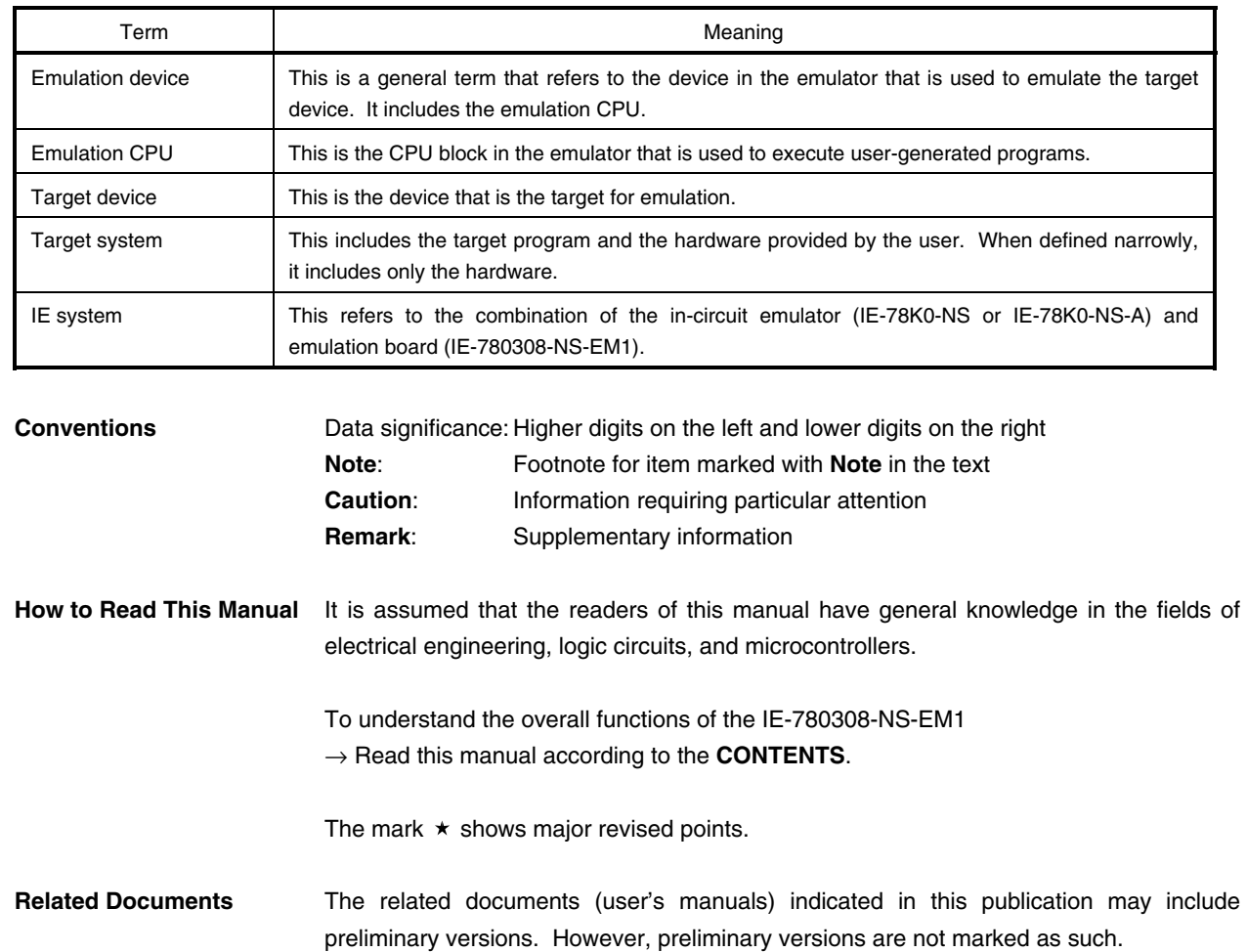

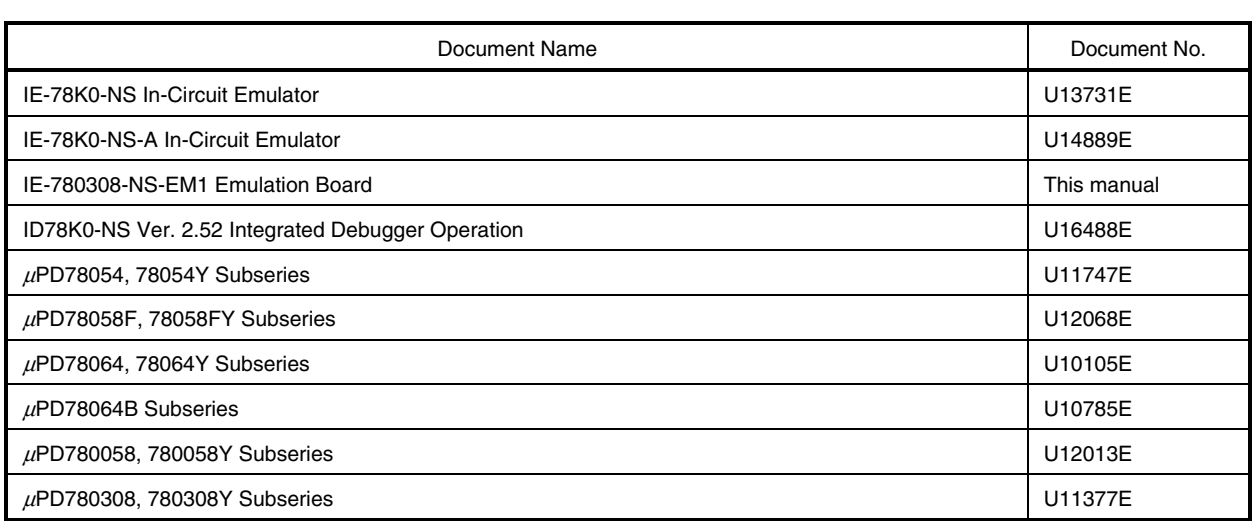

**Caution The related documents listed above are subject to change without notice. Be sure to use the latest version of each document for designing.** 

#### **CONTENTS**

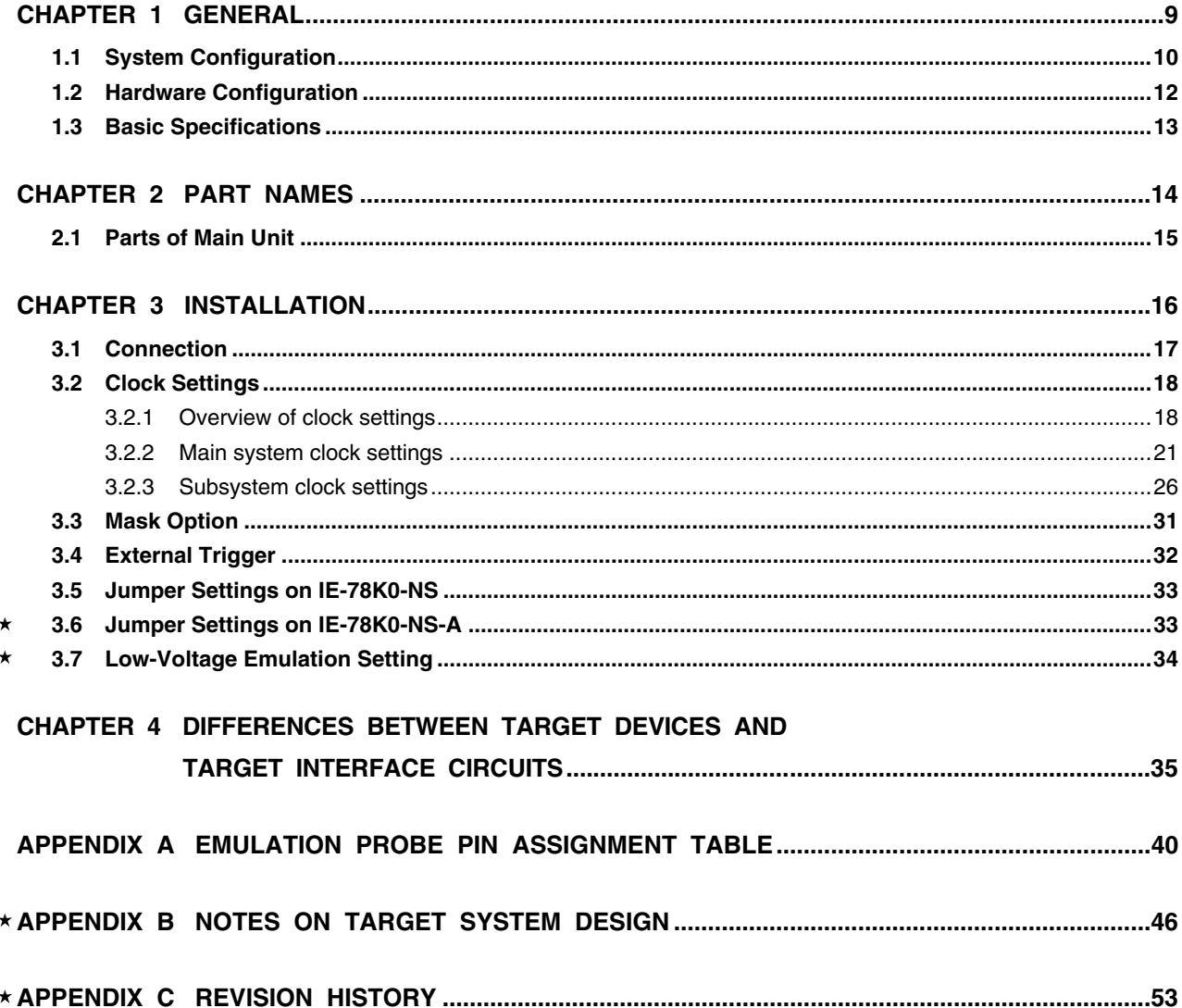

#### **CHAPTER 1 GENERAL**

The IE-780308-NS-EM1 is a development tool for efficient debugging of hardware or software when using one of the following target devices that belong to the 78K/0 Series of 8-bit single-chip microcontrollers.

This chapter describes the IE-780308-NS-EM1's system configuration and basic specifications.

- Target devices
	- $\mu$ PD78054 Subseries
	- $\mu$ PD78054Y Subseries
	- µPD78058F Subseries
	- µPD78058FY Subseries
	- $\mu$ PD78064 Subseries
	- $\mu$ PD78064Y Subseries
	- $\mu$ PD78064B Subseries
	- µPD780058 Subseries
	- µPD780058Y Subseries
	- $\mu$ PD780308 Subseries
	- µPD780308Y Subseries

#### **1.1 System Configuration**

 $\star$ 

Figure 1-1 illustrates the IE-780308-NS-EM1's system configuration.

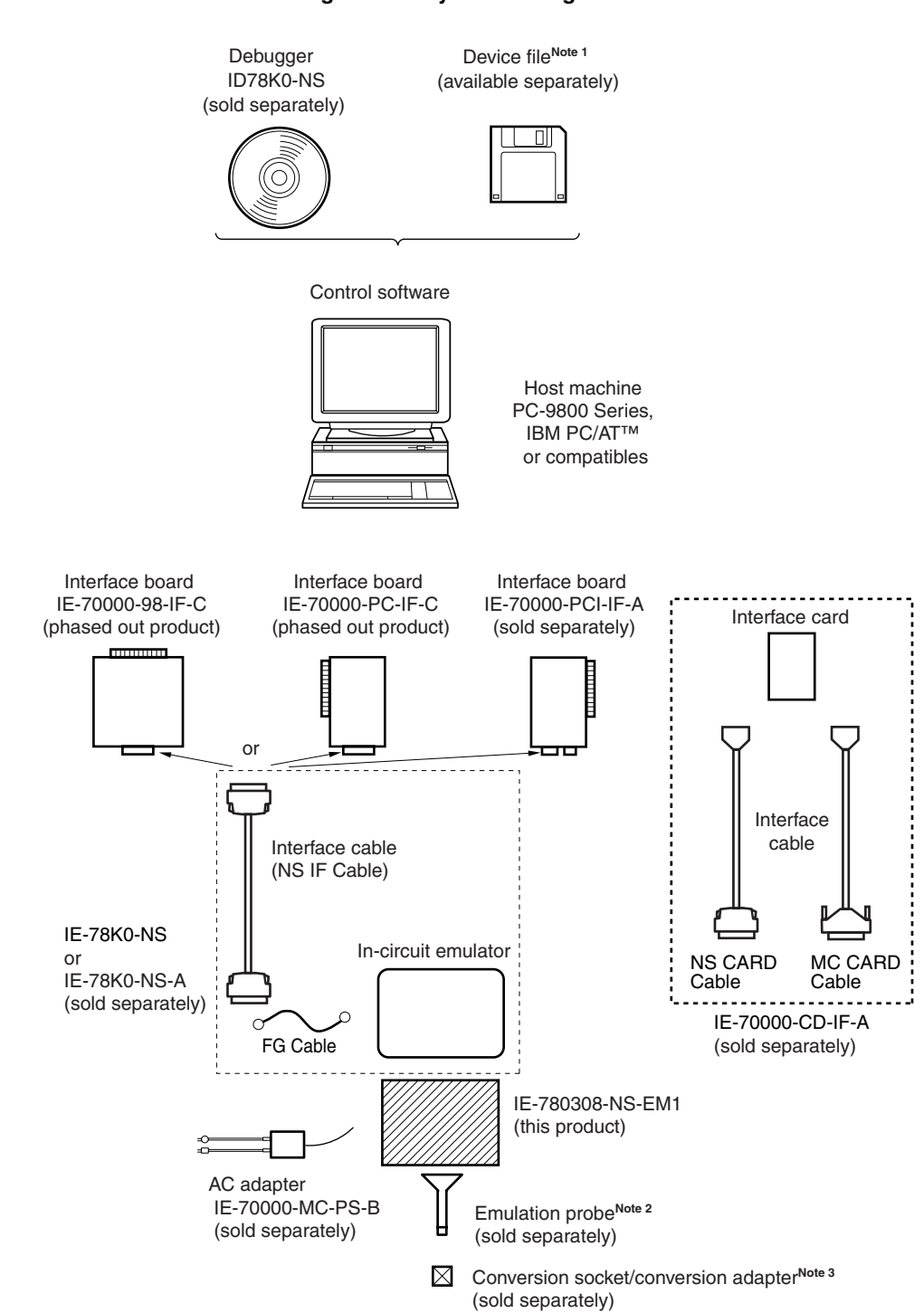

**Notes 1.** The device file is as follows, in accordance with the subseries.

 µS××××DF78054: µPD78054, 78054Y, 78058F, 78058FY Subseries µS××××DF78064: µPD78064, 78064Y, 78064B, 780308, 780308Y Subseries µS××××DF780058: µPD780058, 780058Y Subseries µS××××DF780308: µPD780308, 780308Y Subseries Obtain the device files from the NEC Electronics website. (http://www.necel.com/micro/index\_e.html)

**2.** The emulation probes NP-80GC, NP-80GC-TQ, NP-H80GC-TQ, NP-80GK, NP-H80GK-TQ, NP-100GC, NP-H100GC-TQ, NP-100GF, NP-100GF-TQ, and NP-H100GF-TQ are products of Naito Densei Machida Mfg. Co., Ltd.

For further information, contact Naito Densei Machida Mfg. Co., Ltd. (TEL: +81-45-475-4191)

**3.** The conversion adapters TGC-080SBP, TGK-080SDW, TGC-100SDW, and TGF-100RBP are products of TOKYO ELETECH CORPORATION.

 For further information, contact Daimaru Kogyo Co., Ltd. Tokyo Electronics Department (TEL: +81-3-3820-7112) Osaka Electronics Department (TEL: +81-6-6244-6672)

#### **Table 1-1. Correspondence Between Emulation Probe and Conversion Socket/Conversion Adapter**

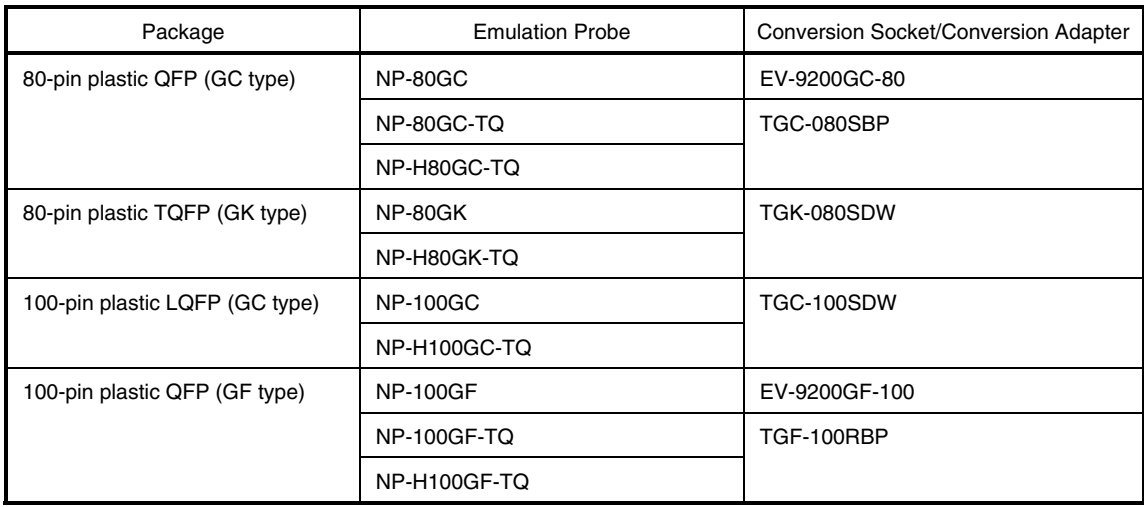

#### **1.2 Hardware Configuration**

Figure 1-2 shows the IE-780308-NS-EM1's position in the basic hardware configuration.

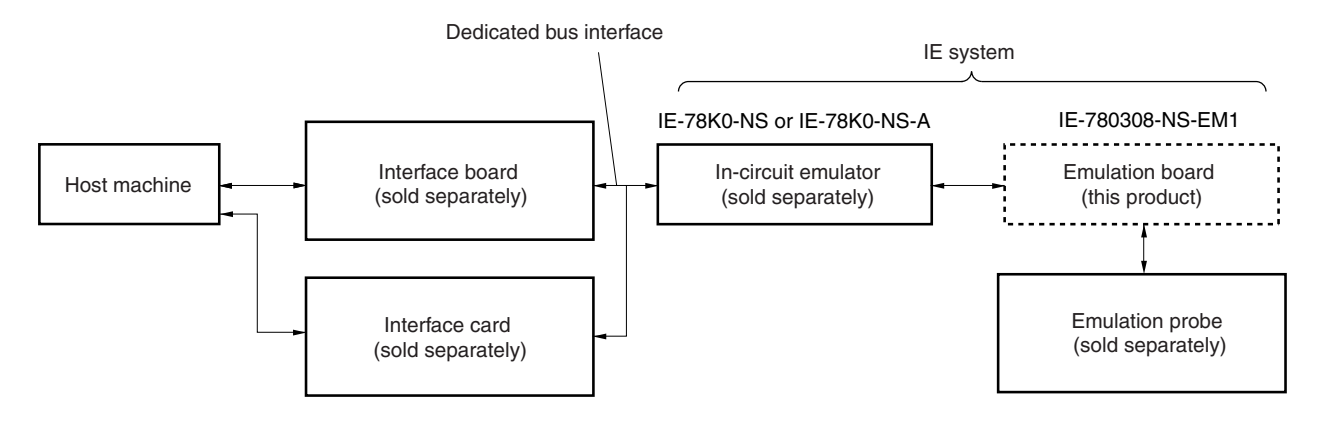

**Figure 1-2. Basic Hardware Configuration** 

### **1.3 Basic Specifications**

The IE-780308-NS-EM1's basic specifications are listed in Table 1-2.

#### **Table 1-2. Basic Specifications**

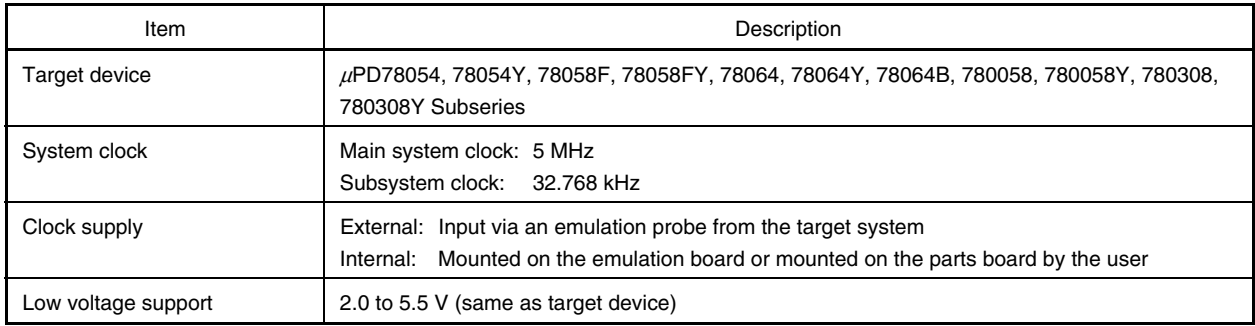

#### **CHAPTER 2 PART NAMES**

This chapter introduces the parts of the IE-780308-NS-EM1 main unit.

The packing box contains the emulation board (IE-780308-NS-EM1), packing list, user's manual, and guarantee card.

If there are any missing or damaged items, please contact an NEC Electronics sales representative.

Fill out and return the guarantee card that comes with the main unit.

#### **2.1 Parts of Main Unit**

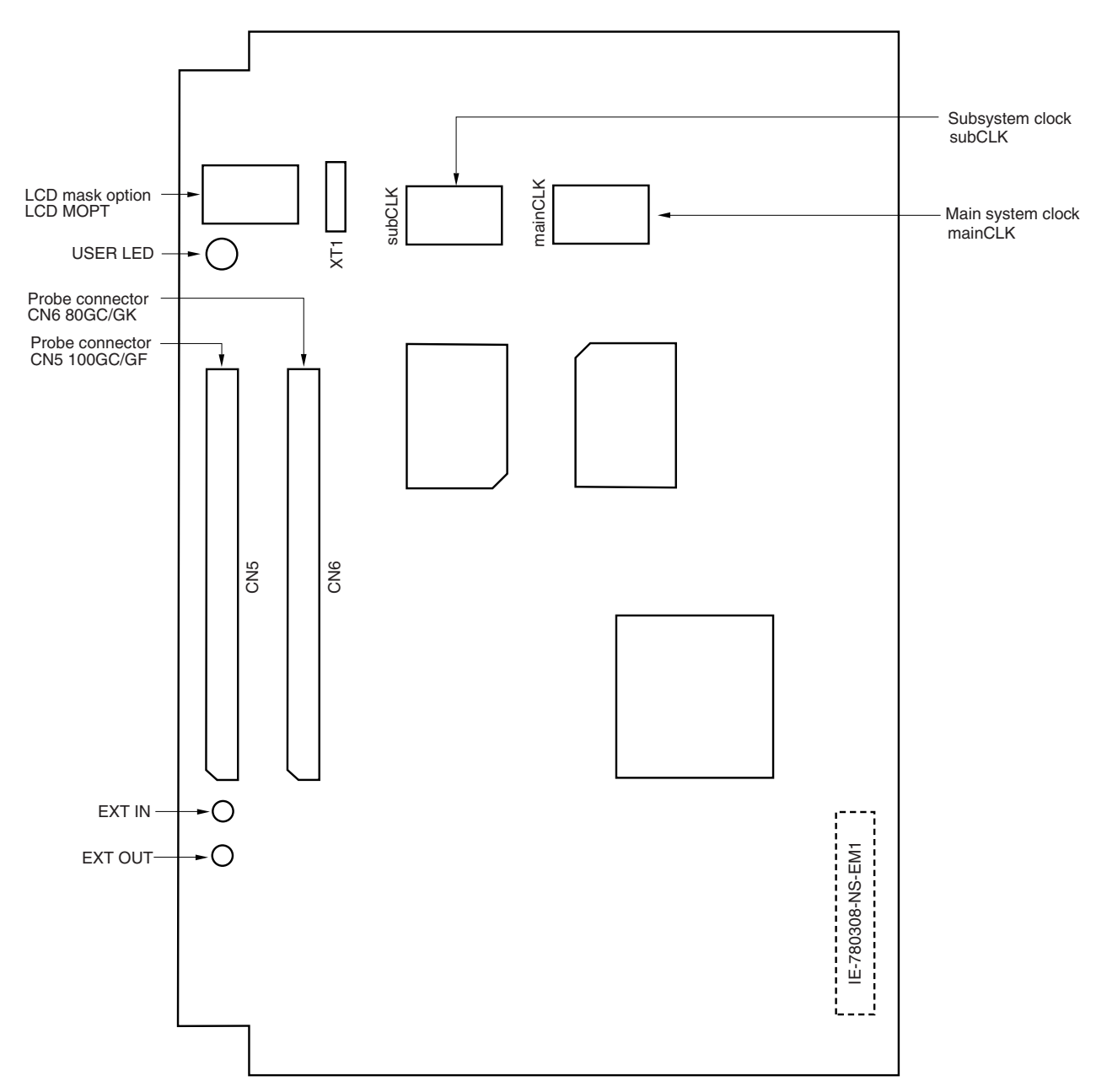

**Figure 2-1. IE-780308-NS-EM1 Part Names** 

#### **CHAPTER 3 INSTALLATION**

This chapter describes methods for connecting the IE-780308-NS-EM1 to the IE-78K0-NS or IE-78K0-NS-A, emulation probe, etc. Mode setting methods are also described.

**Caution Connecting or removing components to or from the target system, or making switch or other setting changes must be carried out after the power supply to both the IE system and the target system has been switched OFF.** 

#### **3.1 Connection**

#### **(1) Connection with IE-78K0-NS or IE-78K0-NS-A main unit**

See the **IE-78K0-NS User's Manual (U13731E)** for a description of how to connect the IE-780308-NS-EM1 to the IE-78K0-NS.

See the **IE-78K0-NS-A User's Manual (U14889E)** for a description of how to connect the IE-780308-NS-EM1 to the IE-78K0-NS-A.

#### **(2) Connection with emulation probe**

See the **IE-78K0-NS User's Manual (U13731E)** or **IE-78K0-NS-A User's Manual (U14889E)** for a description of how to connect an emulation probe to the IE-780308-NS-EM1.

On this board, the emulation probe connection varies depending on the probe used.

When the emulation probe to be used is the NP-80GC, NP-80GC-TQ, NP-H80GC-TQ, NP-80GK, or NP-H80GK-TQ, connect to CN6.

When the emulation probe to be used is the NP-100GC, NP-H100GC-TQ, NP-100GF, NP-100GF-TQ, or NP-H100GF-TQ, connect to CN5.

#### **Caution Incorrect connection may damage the IE system.**

 **Be sure to read the emulation probe's user's manual for a detailed description of the connection method.** 

#### **Figure 3-1. Connection of Emulation Probe**

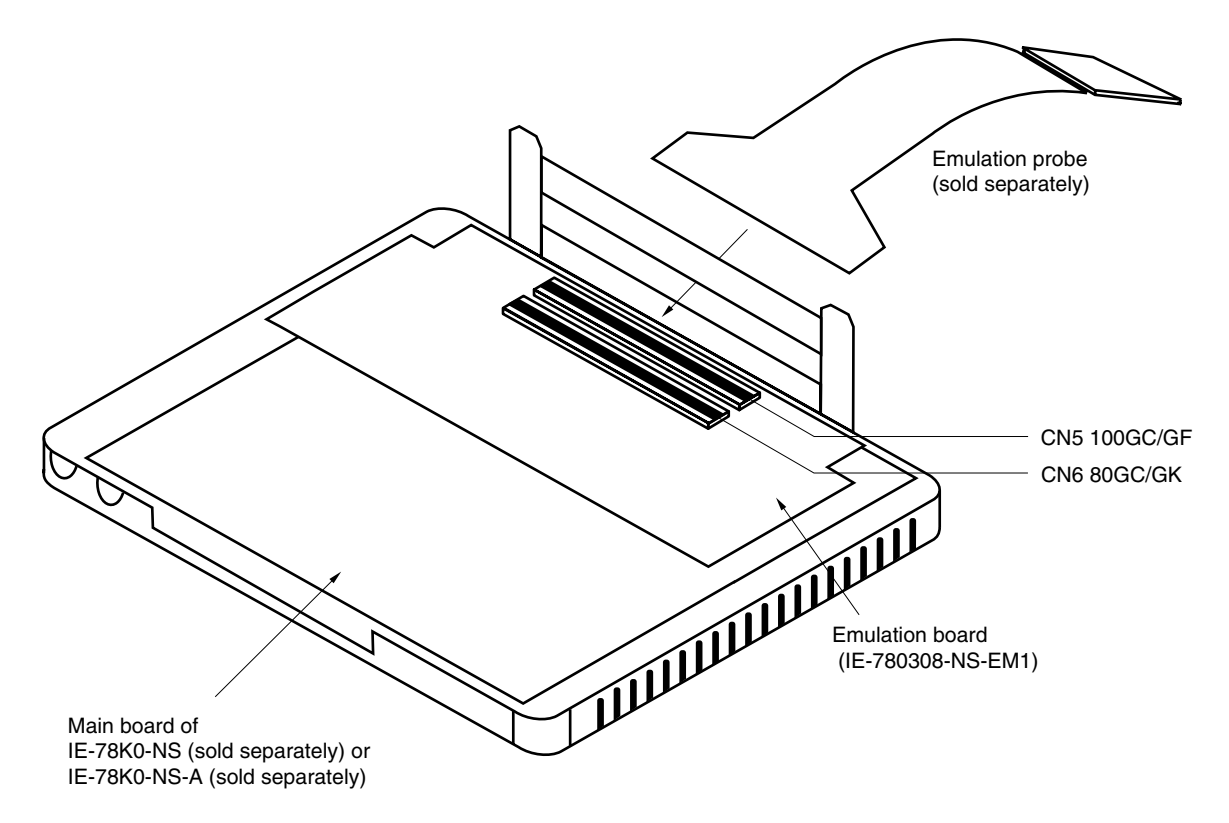

#### **3.2 Clock Settings**

#### **3.2.1 Overview of clock settings**

The main system and subsystem clocks to be used during debugging can be selected from (1) to (3) below.

#### **(1) Clock that is already mounted on emulation board**

- **(2) Clock that is mounted by user**
- **(3) External clock**

If the target system includes an internal clock, select either **(1) Clock that is already mounted on emulation board** or **(2) Clock that is mounted by user**. For an internal clock, a resonator is connected to the target device and the target device's internal oscillation circuit is used. An example of the external circuit is shown in part (a) of Figure 3-2. During emulation, the resonator that is mounted on the target system is not used. Instead, the clock that is mounted on the emulation board installed in the IE-78K0-NS or IE-78K0-NS-A is used.

If the target system includes an external clock, select either **(1) Clock that is already mounted on emulation board**, **(2) Clock that is mounted by user**, or **(3) External clock**. For an external clock, a clock signal is supplied from outside the target device and the target device's internal oscillation circuit is not used. An example of the external circuit is shown in part (b) of Figure 3-2.

**Caution The IE system will hang up if the main system clock is not supplied normally. Moreover, be sure to input a rectangular wave as the clock from the target. There is no need to supply a clock to the X2 and XT2 pins. Also, even if a crystal resonator is connected directly to X1 (for the main system clock) or XT1 (for the subsystem clock), the target device will not operate.** 

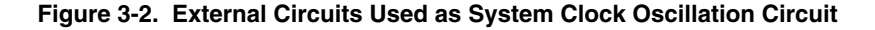

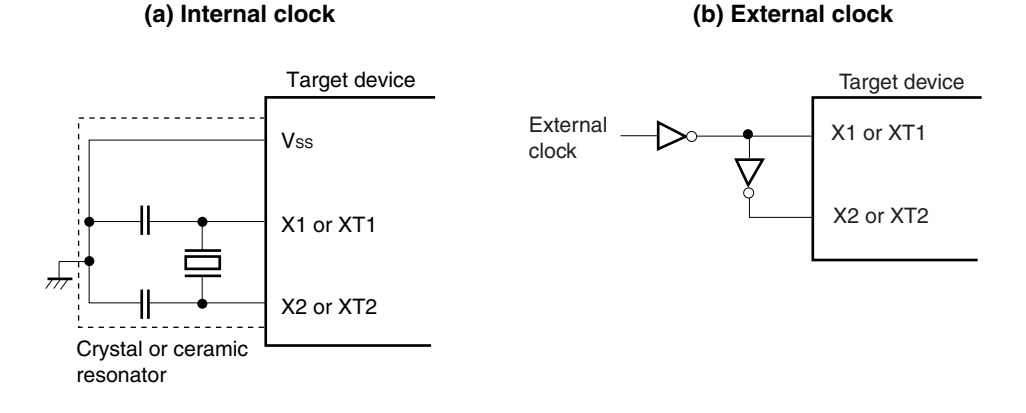

#### **(1) Clock that is already mounted on emulation board**

#### **(a) For main system clock**

A crystal oscillator (mainCLK) is already mounted on the emulation board. Its frequency is 5.0 MHz.

#### **Figure 3-3. When Using Clock That Is Already Mounted on Emulation Board (Main System Clock)**

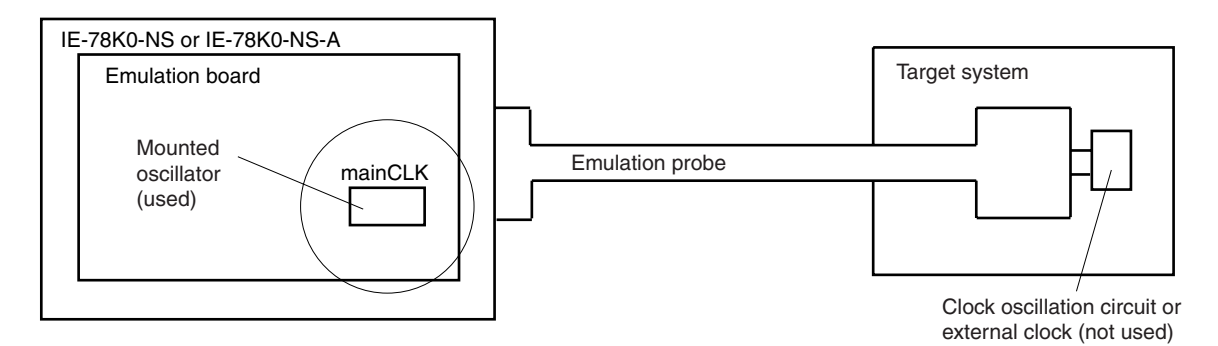

**Remark** The clock that is supplied by the IE-780308-NS-EM1's oscillator (encircled in the figure) is used.

#### **(b) For subsystem clock**

A crystal resonator (XT1) is already mounted on the emulation board. Its frequency is 32.768 kHz.

#### **Figure 3-4. When Using Clock That Is Already Mounted on Emulation Board (Subsystem Clock)**

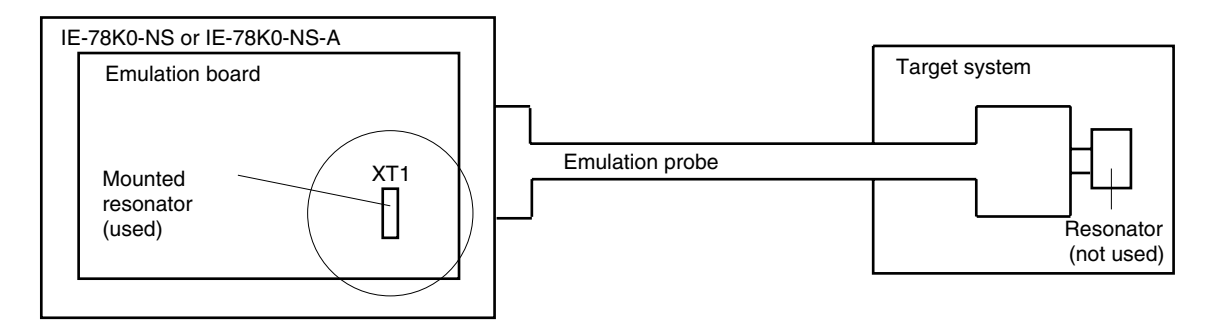

**Remark** The clock that is supplied by the IE-780308-NS-EM1's resonator (encircled in the figure) is used.

#### **(2) Clock that is mounted by user**

The user is able to mount any clock supported by the set specifications on the IE-780308-NS-EM1.

#### **(a) For main system clock**

Remove the crystal oscillator (mainCLK) that is already mounted on the emulation board, and mount either the parts board on which the resonator to be used is mounted or an oscillator. This method is useful when using a different frequency from that of the pre-mounted clock.

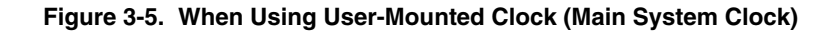

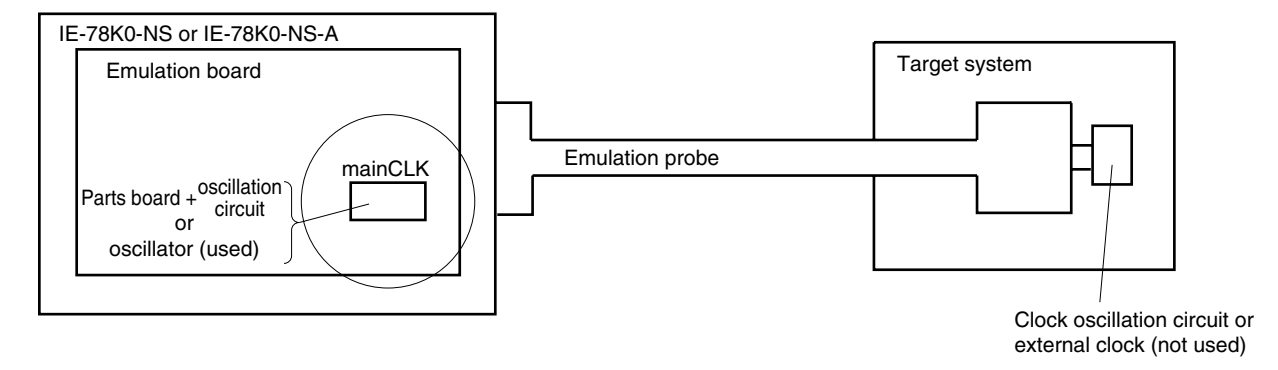

**Remark** The clock that is supplied by the IE-780308-NS-EM1's resonator or oscillator (encircled in the figure) is used.

#### **(b) For subsystem clock**

Mount the resonator to be used on the parts board (subCLK) that is already mounted on the emulation board. Alternatively, remove the parts board and mount an oscillator.

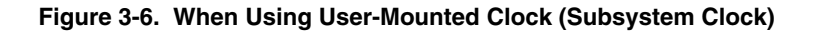

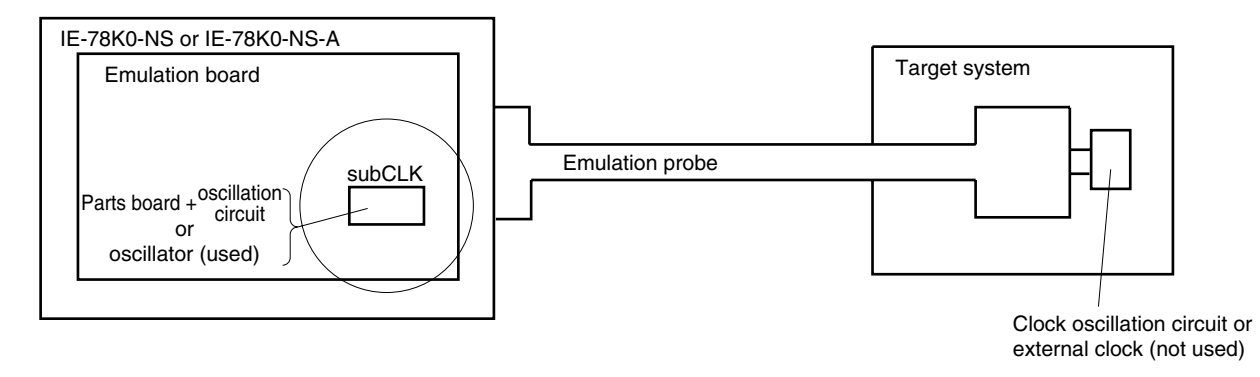

**Remark** The clock that is supplied by the IE-780308-NS-EM1's resonator or oscillator (encircled in the figure) is used.

#### **(3) External clock**

The external clock on the target system can be used via an emulation probe.

#### **Figure 3-7. When Using External Clock**

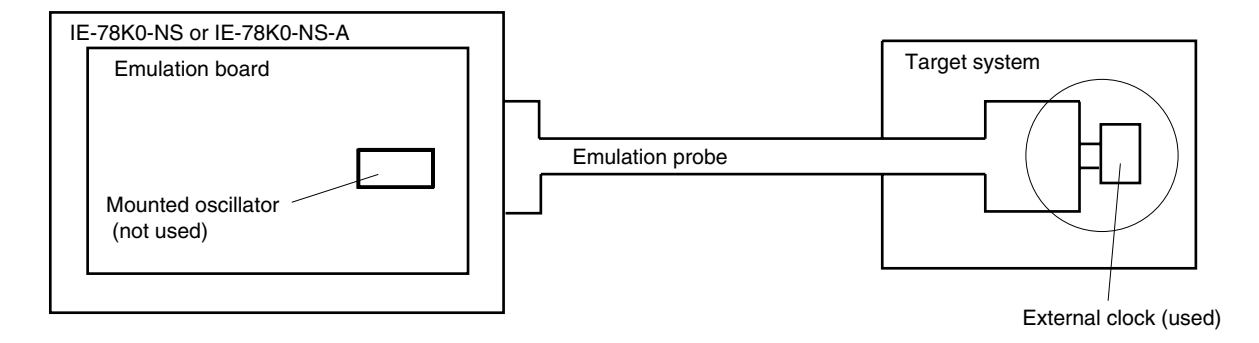

**Remark** The clock supplied by the target system's external clock (encircled in the figure) is used.

#### **3.2.2 Main system clock settings**

#### **Table 3-1. Main System Clock Settings**

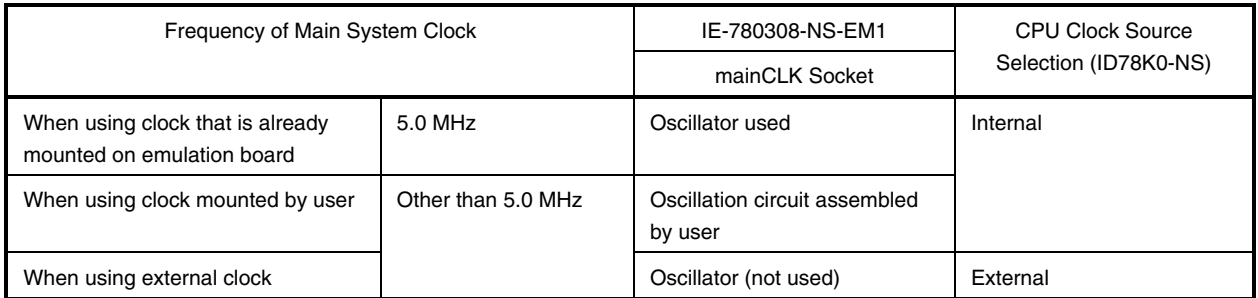

#### **Caution When using an external clock, open the configuration dialog box when starting the integrated debugger (ID78K0-NS) and select "External" in the area (Clock) for selecting the CPU's clock source (this selects the user's clock).**

**Remark** When the IE-780308-NS-EM1 is shipped, the settings for "when using clock that is already mounted on emulation board" are preset.

#### **(1) When using clock that is already mounted on emulation board**

When the IE-780308-NS-EM1 is shipped, a 5.0 MHz crystal oscillator is already mounted in the IE-780308-NS-EM1's mainCLK socket. When using the factory-set mode settings, there is no need to make any other hardware settings.

When starting the integrated debugger (ID78K0-NS), open the configuration dialog box and select "Internal" in the area (Clock) for selecting the CPU's clock source (this selects the emulator's internal clock).

#### **(2) When using clock mounted by user**

Perform the settings described under either (a) or (b), depending on the type of clock to be used. When starting the integrated debugger (ID78K0-NS), open the configuration dialog box and select "Internal" in the area (Clock) for selecting the CPU's clock source (this selects the emulator's internal clock).

#### **(a) When using a ceramic resonator or crystal resonator**

- Items to be prepared
	-
	- Ceramic resonator or crystal resonator Capacitor CB
	- Resistor Rx Solder kit
	- Parts board Capacitor CA
		-
		-

<Steps>

<1> Solder the target ceramic resonator or crystal resonator and resistor Rx, capacitor CA, and capacitor CB (all with suitable oscillation frequencies) onto the supplied parts board (as shown below).

#### **Figure 3-8. Connections on Parts Board (When Using Main System Clock or User-Mounted Clock)**

Parts board (mainCLK)

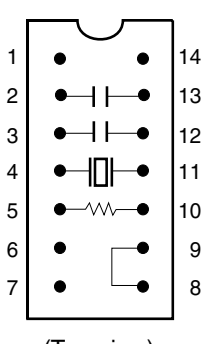

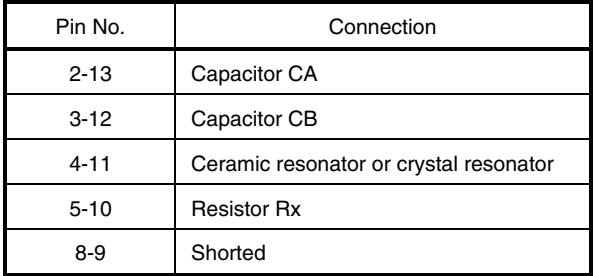

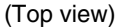

Circuit diagram

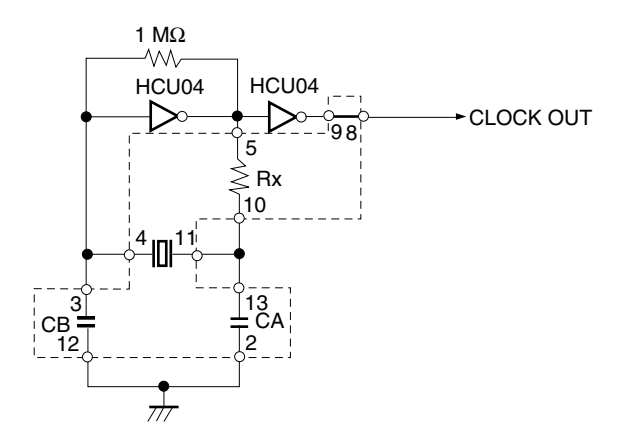

**Remark** The sections enclosed in broken lines indicate parts that are attached to the parts board.

- <2> Prepare the IE-780308-NS-EM1.
- <3> Remove the crystal oscillator that is mounted in the IE-780308-NS-EM1's mainCLK socket.
- <4> Connect the parts board (from <1> above) to the mainCLK socket from which the crystal oscillator was removed. Check the pin 1 mark to make sure the board is mounted in the correct direction.
- <5> Make sure that the parts board is wired as shown in Figure 3-8 above.
- <6> Install the IE-780308-NS-EM1 in the IE-78K0-NS or IE-78K0-NS-A.

The above steps configure the following circuit and enable supply of the clock from the mounted resonator to the emulation device.

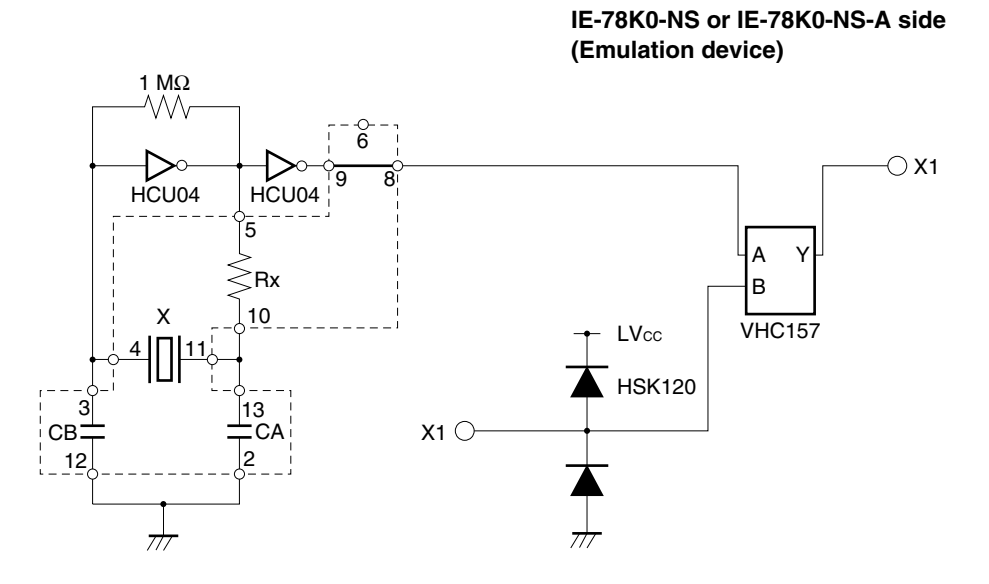

**Remark** The sections enclosed in broken lines indicate parts that are attached to the parts board.

#### **(b) When using a crystal oscillator**

- Items to be prepared
	- Crystal oscillator (pins are as shown in Figure 3-9, Vcc: +5 V, CLOCK OUT: CMOS level)

#### **Figure 3-9. Crystal Oscillator (When Using Main System Clock or User-Mounted Clock)**

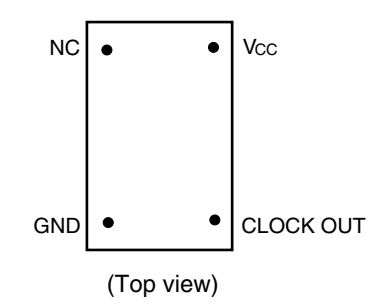

<Steps>

- <1> Prepare the IE-780308-NS-EM1.
- <2> Remove the crystal oscillator that is mounted in the IE-780308-NS-EM1's mainCLK socket.
- <3> Mount the crystal oscillator prepared by the user in the mainCLK socket from which the crystal oscillator was removed in <2> above. Insert the crystal oscillator into the socket aligning the pins as shown in the figure below.

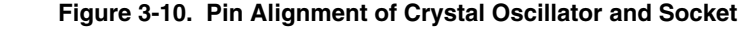

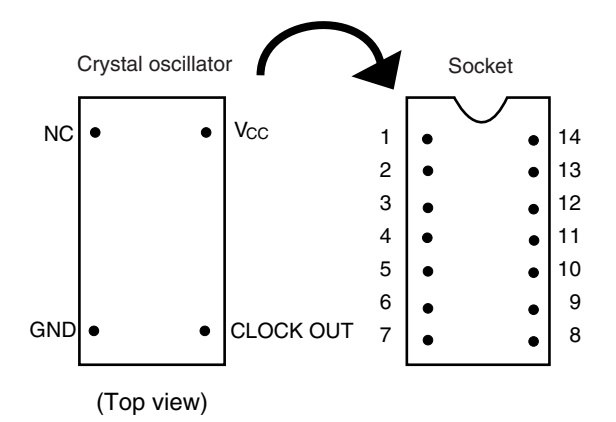

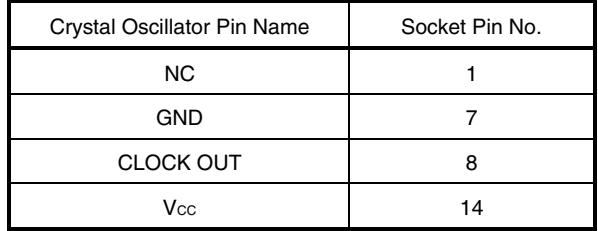

<4> Install the IE-780308-NS-EM1 in the IE-78K0-NS or IE-78K0-NS-A.

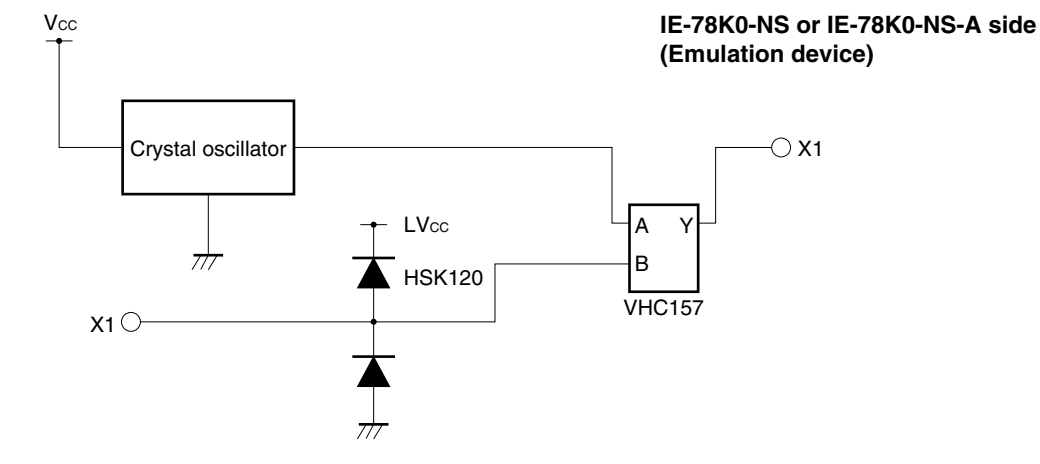

The above steps configure the following circuit and enable supply of the clock from the mounted resonator to the emulation device.

#### **(3) When using external clock**

No hardware settings are required for this situation.

When starting the integrated debugger (ID78K0-NS), open the configuration dialog box and select "External" in the area (Clock) for selecting the CPU's clock source (this selects the user's clock).

#### **3.2.3 Subsystem clock settings**

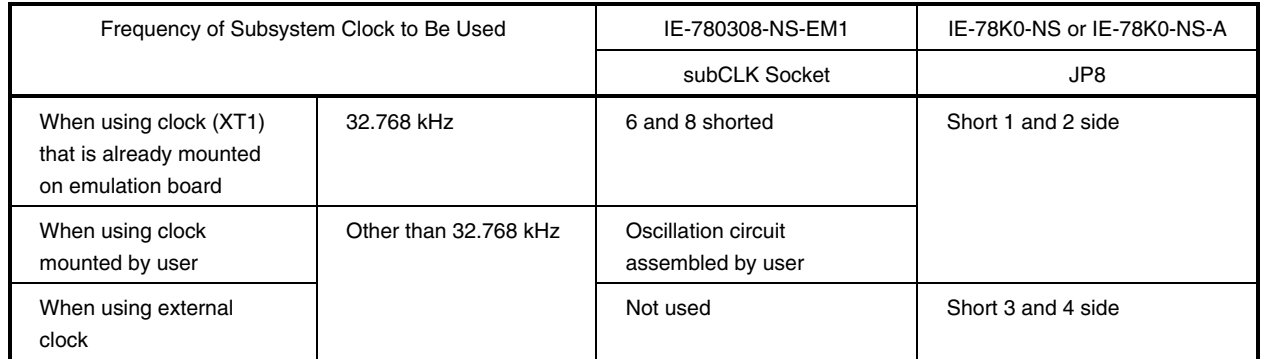

#### **Table 3-2. Subsystem Clock Settings**

#### **Caution Jumper JP8, which is used to select the board's clock or an external clock, should be set only after turning off the power of the IE-78K0-NS or IE-78K0-NS-A.**

**Remark** When the IE-780308-NS-EM1 is shipped, the settings for "when using clock that is already mounted on emulation board" are preset.

#### **(1) When using clock that is already mounted on emulation board**

When the IE-780308-NS-EM1 is shipped, a 32.768 kHz crystal resonator (XT1) and the parts board (subCLK) on which pins 6 and 8 are shorted are already mounted on the IE-780308-NS-EM1. Short the 1 and 2 side of the jumper (JP8) on the IE-78K0-NS or IE-78K0-NS-A. There is no need to make any other settings via the integrated debugger (ID78K0-NS).

#### **(2) When using the clock mounted by user**

Perform the settings described under either (a) or (b), depending on the type of clock to be used. Short the 1 and 2 side on the jumper (JP8) of the IE-78K0-NS or IE-78K0-NS-A.

For the jumper position, refer to the **IE-78K0-NS User's Manual (U13731E)** when using the IE-78K0-NS, and refer to the **IE-78K0-NS-A User's Manual (U14889E)** when using the IE-78K0-NS-A.

There is no need to make any other settings via the integrated debugger (ID78K0-NS).

#### **(a) When using a ceramic resonator or crystal resonator**

- Items to be prepared
	-
	- Ceramic resonator or crystal resonator Capacitor CB
	- Resistor Rx Solder kit
	- Parts board Capacitor CA
		-
		-

#### <Steps>

- <1> Prepare the IE-780308-NS-EM1.
- <2> Solder the ceramic resonator or crystal resonator, resistor Rx, capacitor CA, and capacitor CB (all with suitable oscillation frequencies) onto the parts board (subCLK) (as shown below).

#### **Figure 3-11. Connections on Parts Board (When Using Subsystem Clock or User-Mounted Clock)**

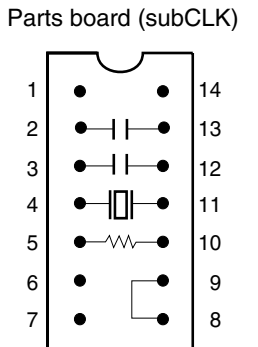

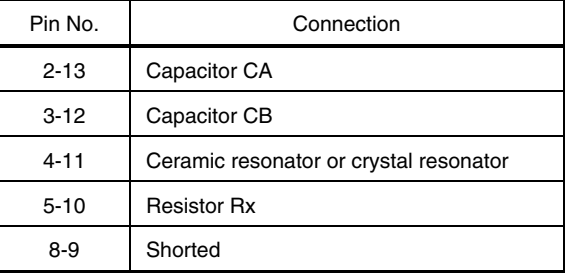

(Top view)

Circuit diagram

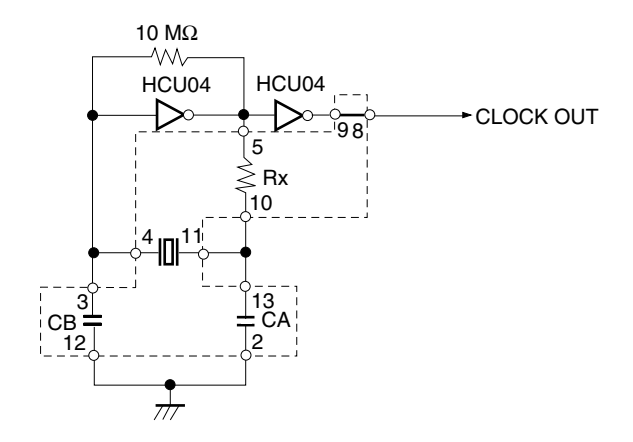

**Remark** The sections enclosed in broken lines indicate parts that are attached to the parts board.

- <3> Make sure that the parts board (subCLK) is wired as shown in Figure 3-11.
- <4> Remove the parts board that is mounted in the IE-780308-NS-EM1's subCLK socket.
- <5> Connect the parts board from <2> above to the subCLK socket from which the parts board (from <4> above) was removed. Check the pin 1 mark to make sure the board is mounted in the correct direction.
- <6> Install the IE-780308-NS-EM1 in the IE-78K0-NS or IE-78K0-NS-A.

The above steps configure the following circuit and enable supply of the clock from the mounted resonator to the emulation device.

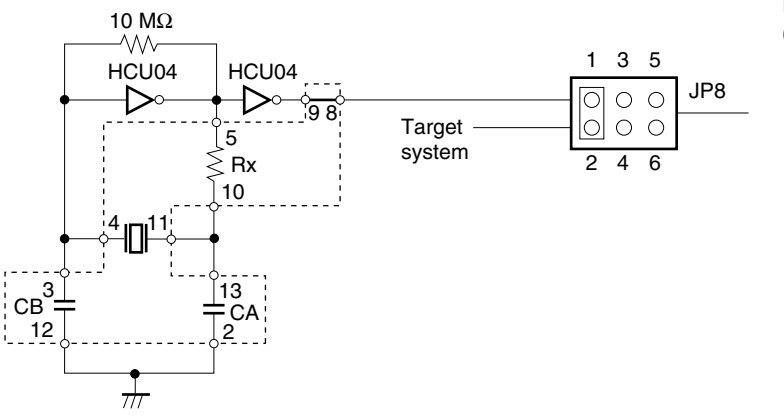

**IE-78K0-NS or IE-78K0-NS-A side (Emulation device)**

**Remarks 1.** The sections enclosed in broken lines indicate parts that are attached to the parts board.

**2.** JP8 is on the IE-78K0-NS or IE-78K0-NS-A.

#### **(b) When using a crystal oscillator**

- Items to be prepared
	- Crystal oscillator (pins are as shown in Figure 3-12, Vcc: +5 V, CLOCK OUT: CMOS level)

#### **Figure 3-12. Crystal Oscillator (When Using Subsystem Clock or User-Mounted Clock)**

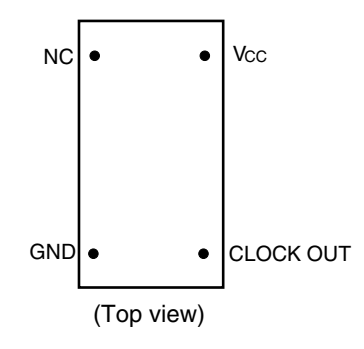

<Steps>

- <1> Prepare the IE-780308-NS-EM1.
- <2> Remove the parts board that is mounted in the IE-780308-NS-EM1's subCLK socket.
- <3> Mount the crystal oscillator prepared by the user in the subCLK socket from which the parts board was removed in <2> above. Insert the crystal oscillator into the socket aligning the pins as shown in the figure below.

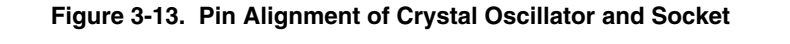

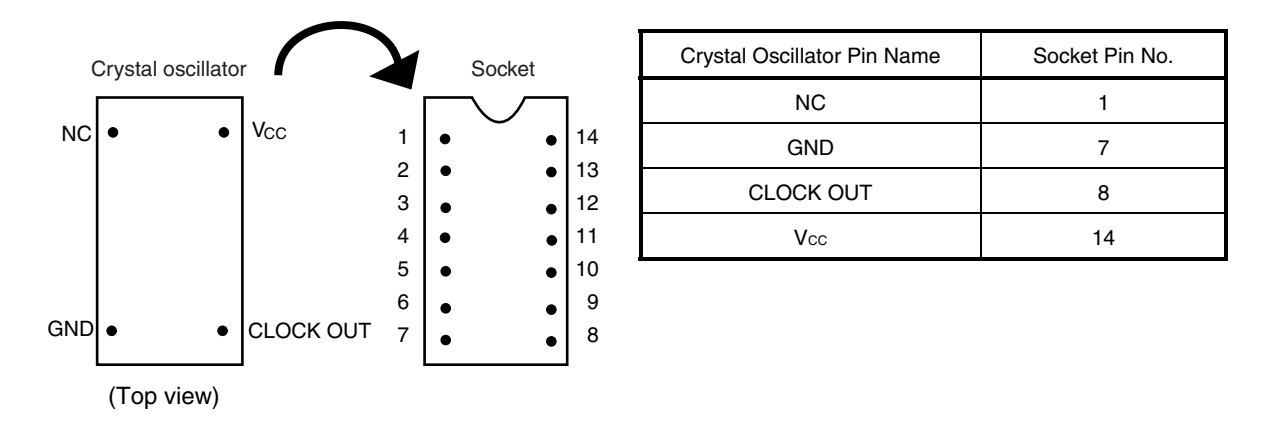

<4> Install the IE-780308-NS-EM1 in the IE-78K0-NS or IE-78K0-NS-A.

The above steps configure the following circuit and enable supply of the clock from the mounted oscillator to the emulation device.

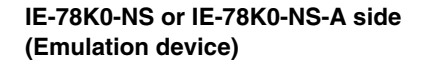

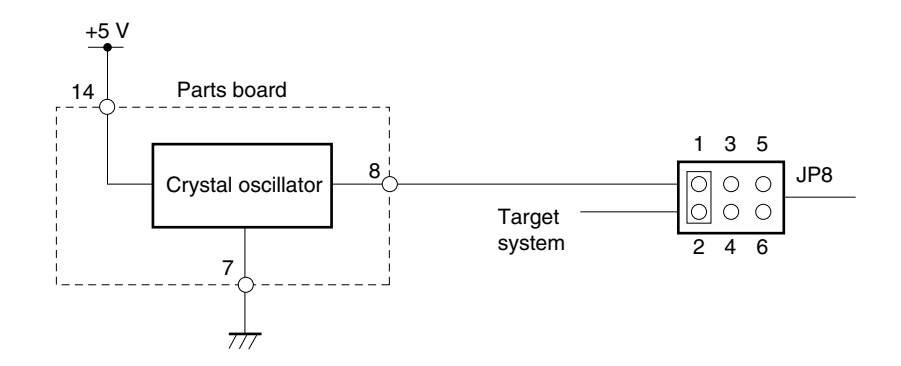

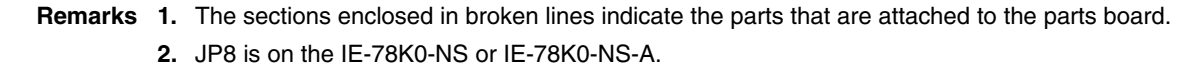

#### **(3) When using an external clock**

Short the 3 and 4 side on the jumper (JP8) of the IE-78K0-NS or IE-78K0-NS-A. There is no need to make any settings via the integrated debugger (ID78K0-NS).

#### **3.3 Mask Option**

In the IE-780308-NS-EM1, a division resistor for the mask option LCD drive can be mounted on the parts board of LCD MOPT.

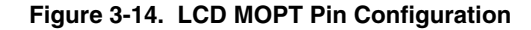

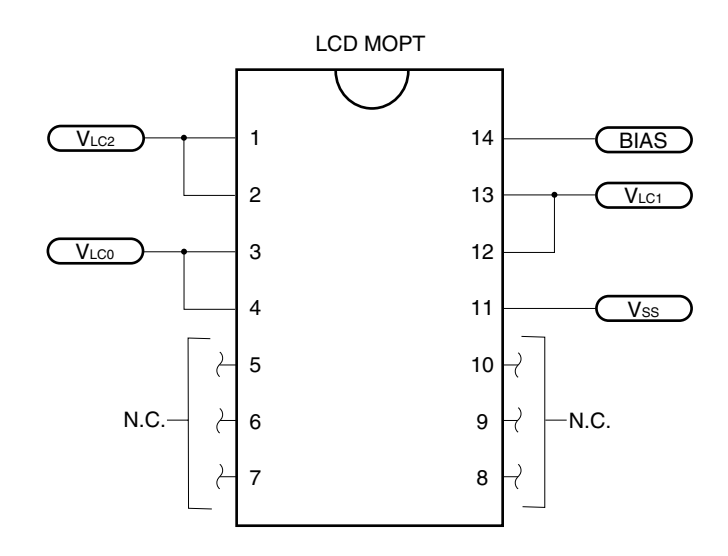

**Remark** Pins 5 to 10 are no connection (N.C.) pins.

#### **3.4 External Trigger**

Connect the external trigger to the IE-780308-NS-EM1's check pins EXTOUT and EXTIN as shown below. See the **IE-78K0-NS User's Manual (U13731E)** or **IE-78K0-NS-A User's Manual (U14889E)** for pin characteristics. For the use methods, see the **ID78K0-NS Ver. 2.52 Operation User's Manual (U16488E)**.

#### **(1) EXTOUT**

The EXTOUT pin on the IE-780308-NS-EM1 outputs a low level for 1.3  $\mu$ s when a break event occurs.

#### **Caution Connect a pull-up resistor on the target system because this is an open drain output.**

#### **(2) EXTIN**

An event signal can be input from the EXTIN pin on the IE-780308-NS-EM1. Input a high-level pulse signal for 2 CPU operation clocks or more.

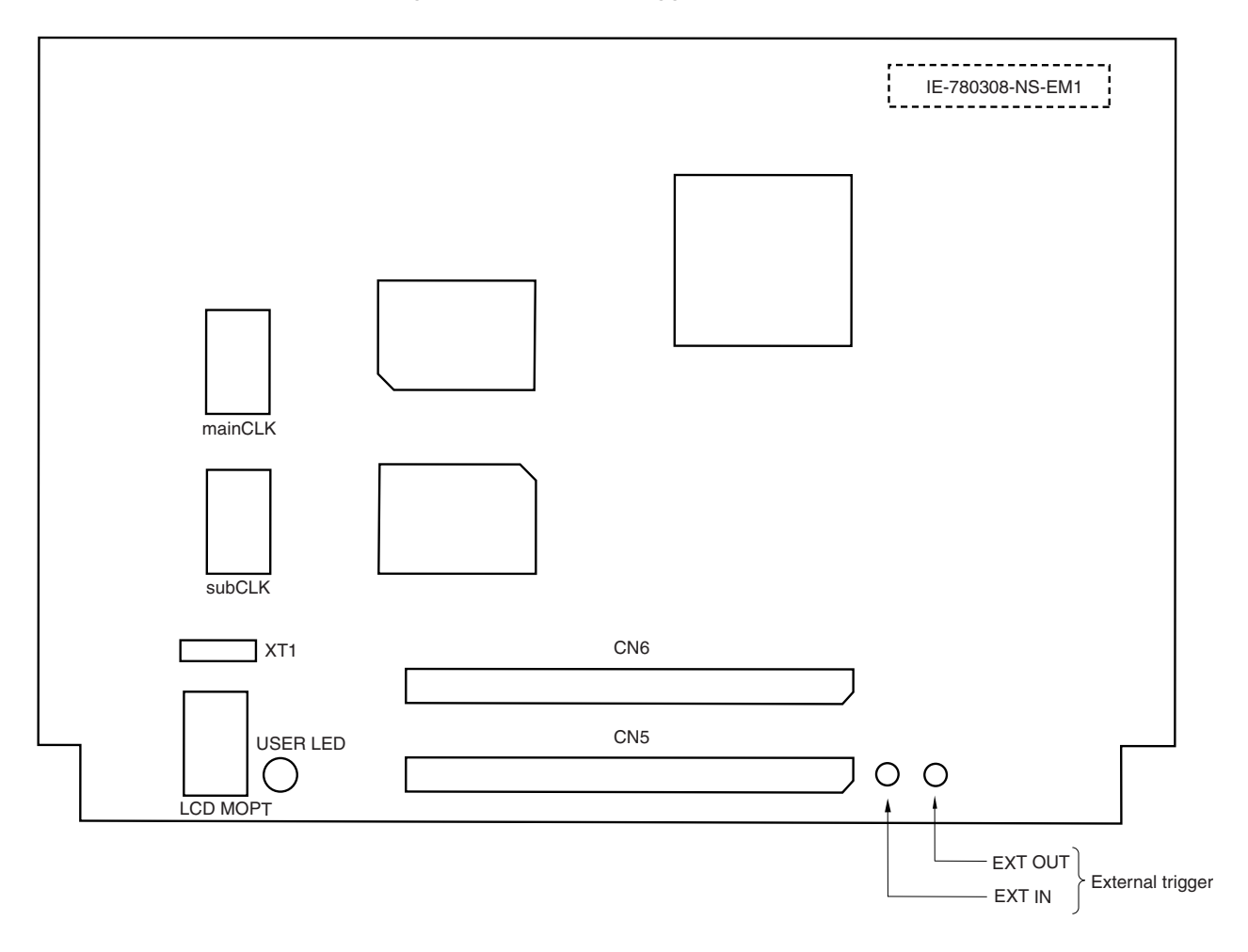

#### **Figure 3-15. External Trigger Input Position**

#### **3.5 Jumper Settings on IE-78K0-NS**

When using the IE-780308-NS-EM1 in combination with the IE-78K0-NS, set the jumpers on the IE-78K0-NS as shown below.

For details of these jumper positions, refer to the **IE-78K0-NS User's Manual (U13731E)**.

#### **Caution An incorrect jumper setting may damage the device.**

#### **Table 3-3. Jumper Settings on IE-78K0-NS**

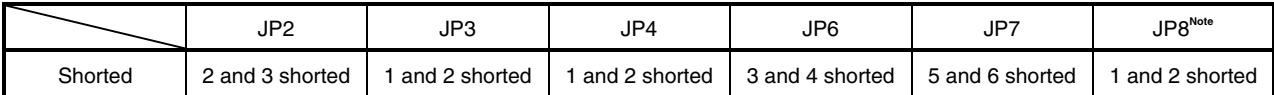

**Note** When using the P07/XT1 pin as P07, short 3 and 4 on JP8.

#### **3.6 Jumper Settings on IE-78K0-NS-A**

When using the IE-780308-NS-EM1 in combination with the IE-78K0-NS-A, set the jumpers on the IE-78K0-NS-A as shown below.

For details of these jumper positions, refer to the **IE-78K0-NS-A User's Manual (U14889E**).

#### **Caution An incorrect jumper setting may damage the device.**

#### **Table 3-4. Jumper Settings on IE-78K0-NS-A G-780009 Board**

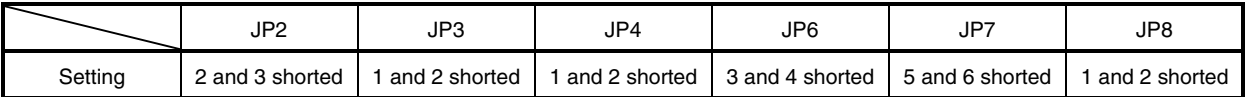

#### **Table 3-5. Jumper Settings on IE-78K0-NS-A G-78K0H Option Board**

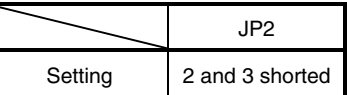

#### **3.7 Low-Voltage Emulation Setting**

When the target system is operating on low voltage, supply the same voltage as the target system to the TP1 terminal pin on the main board (G-780009 board) of the IE-78K0-NS or IE-78K0-NS-A (this is also necessary when target system is operating on 5 V).

Set the supply voltage of the target system to between 2.0 to 5.5 V.

#### **Table 3-6. Supply Voltage and Maximum Current Consumption**

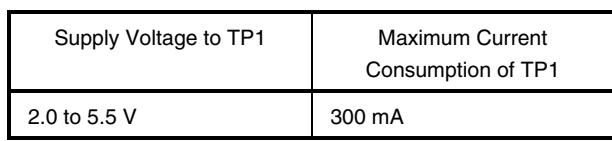

#### **Figure 3-16. Main Board (G-780009 Board) of IE-78K0-NS or IE-78K0-NS-A**

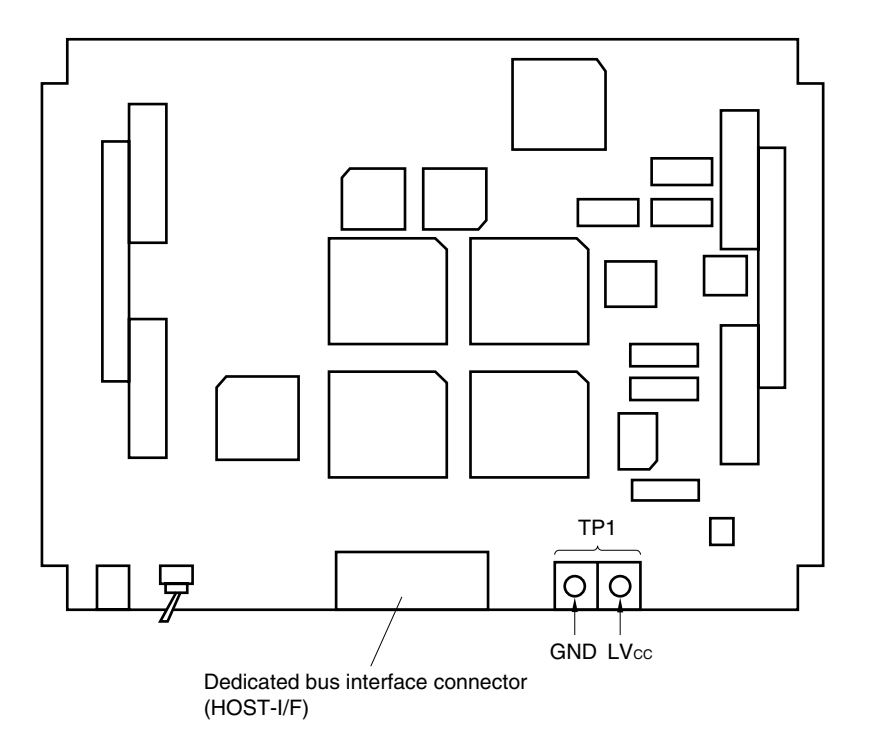

#### **CHAPTER 4 DIFFERENCES BETWEEN TARGET DEVICES AND TARGET INTERFACE CIRCUITS**

This chapter describes differences between the target device's signal lines and the signal lines of the IE-780308- NS-EM1's target interface circuit.

Although the target device is a CMOS circuit, the IE-780308-NS-EM1's target interface circuit consists of emulation circuits such as an emulation CPU, TTL, and CMOS-IC.

When the IE system is connected with the target system for debugging, the IE system performs emulation so as to operate as the actual target device would operate in the target system.

However, some minor differences exist since the operations are performed via the IE system's emulation.

- (1) Signals input to or output from the emulation CPU  $(\mu$ PD780009)
- (2) Signals input to or output from the emulation CPU  $(\mu$ PD78P054)
- (3) Signals input to or output from the emulation CPU  $(\mu$ PD78P0308)
- (4) Other signals

The IE-780308-NS-EM1's circuit is used as follows for signals listed in (1) to (4) above.

- **(1) Signals input to or output from the emulation CPU (**µ**PD780009)** (Refer to **Figure 4-1 Equivalent Circuit of Emulation Circuit 1**)
	- P47 to P40
	- P57 to P50
	- P67 to P60
- **(2) Signals input to or output from the emulation CPU (**µ**PD78P054)** (Refer to **Figure 4-2 Equivalent Circuit of Emulation Circuit 2**)
	- P06 to P00 (P05 to P00<sup>Note 1</sup>)
	- P17 to P10
	- P27 to P25
	- P22 to P20
	- P37 to P30
	- P72
	- P127 to P120
	- P131, P130
	- AVDD
	- AVREF1
	- AVREF0
	- $\bullet$  AVss
- **(3) Signals input to or output from the emulation CPU (**µ**PD78P0308)** (Refer to **Figure 4-3 Equivalent Circuit of Emulation Circuit 3**)
	- P24, P23**Note 2**
	- P71, P70
	- P87 to P80
	- P97 to P90
	- P103 to P100
	- P117 to P110
	- S23 to S0
	- COM3 to COM0
	- VLc2 to VLco
	- BIAS

#### **(4) Other signals** (Refer to **Figure 4-4 Equivalent Circuit of Emulation Circuit 4**)

- . • VDD
- Vss1
- Vsso
- X1
- X2
- XT1
- XT2
- RESET

#### **Notes 1.** When emulating the  $\mu$ PD780058 or 780058Y Subseries

2. When emulating the µPD78054, 78054Y, 78058F, 78058FY, 780058, or 780058Y Subseries

#### **Figure 4-1. Equivalent Circuit of Emulation Circuit 1**

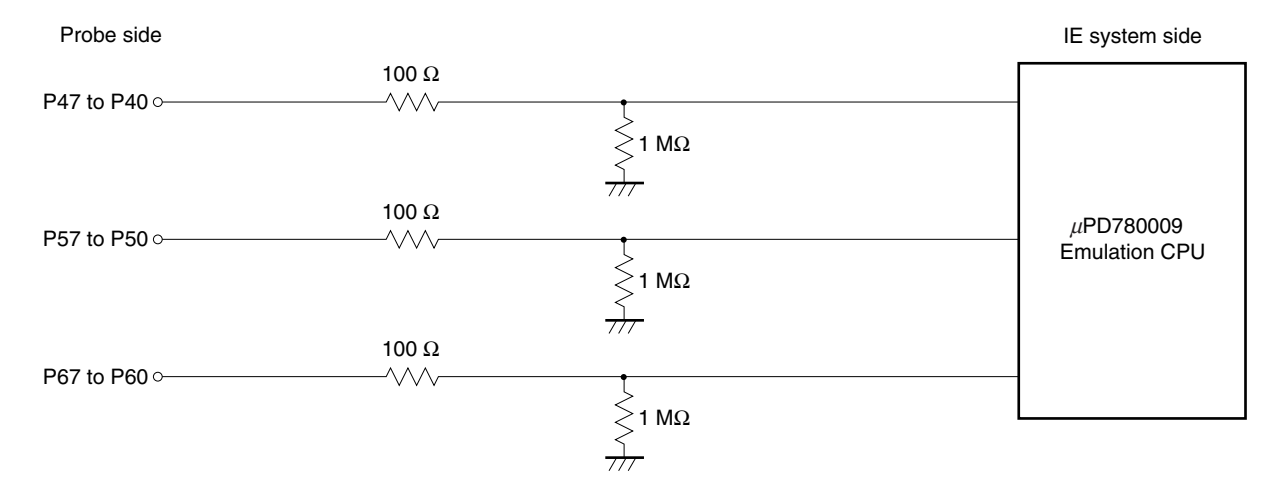

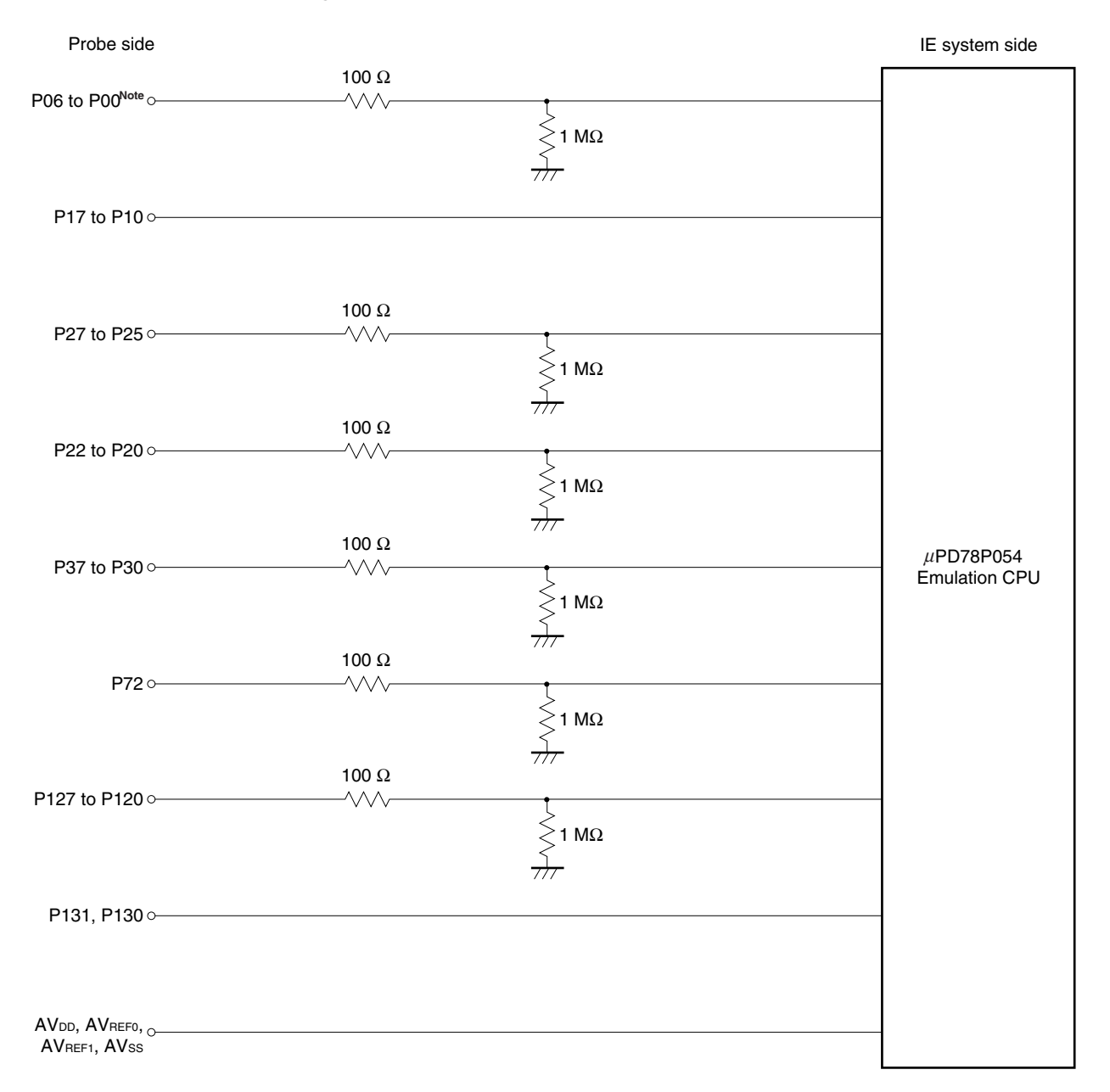

#### **Figure 4-2. Equivalent Circuit of Emulation Circuit 2**

Note P05 to P00 when emulating the  $\mu$ PD780058 or 780058Y Subseries.

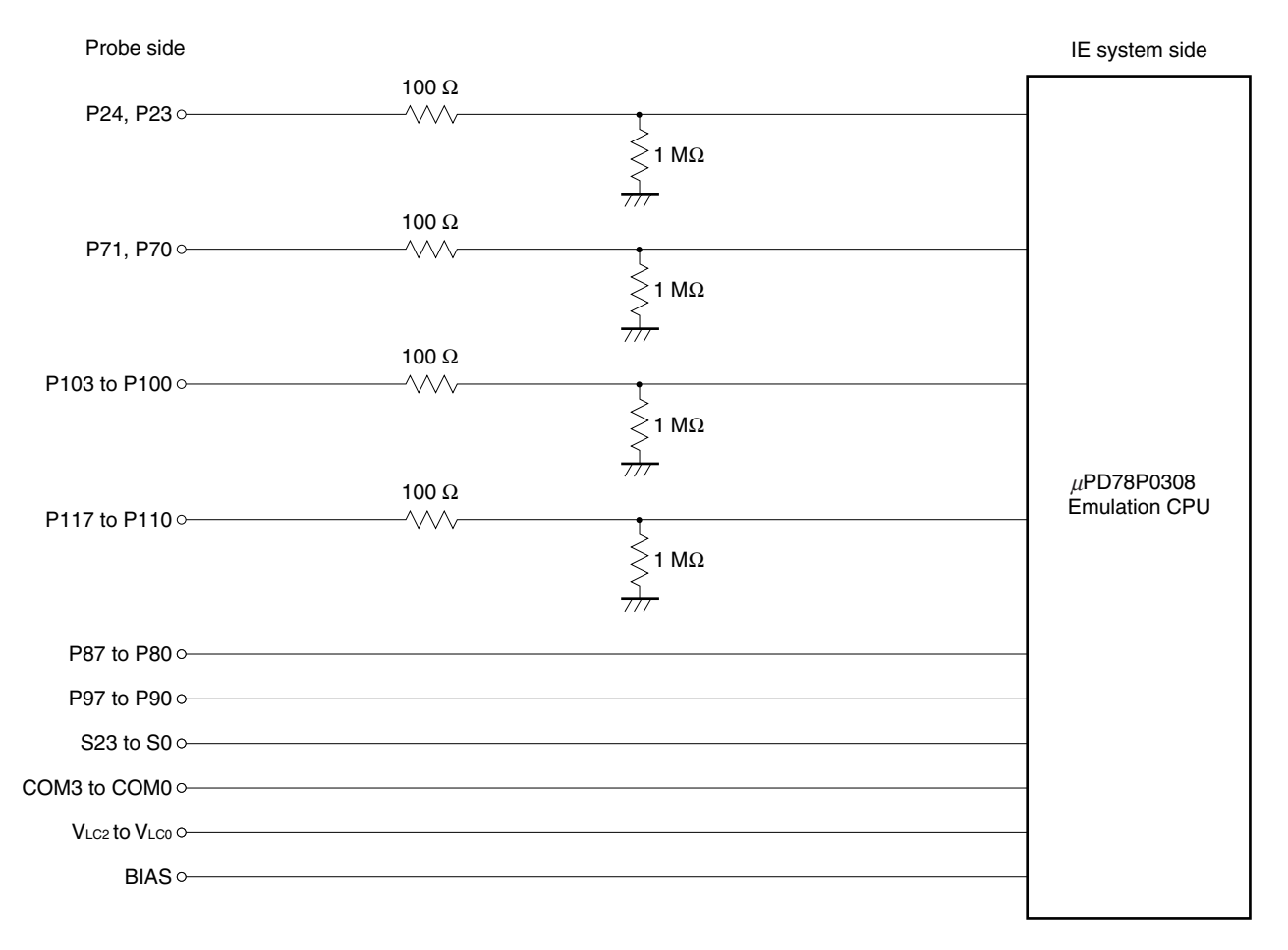

**Figure 4-3. Equivalent Circuit of Emulation Circuit 3** 

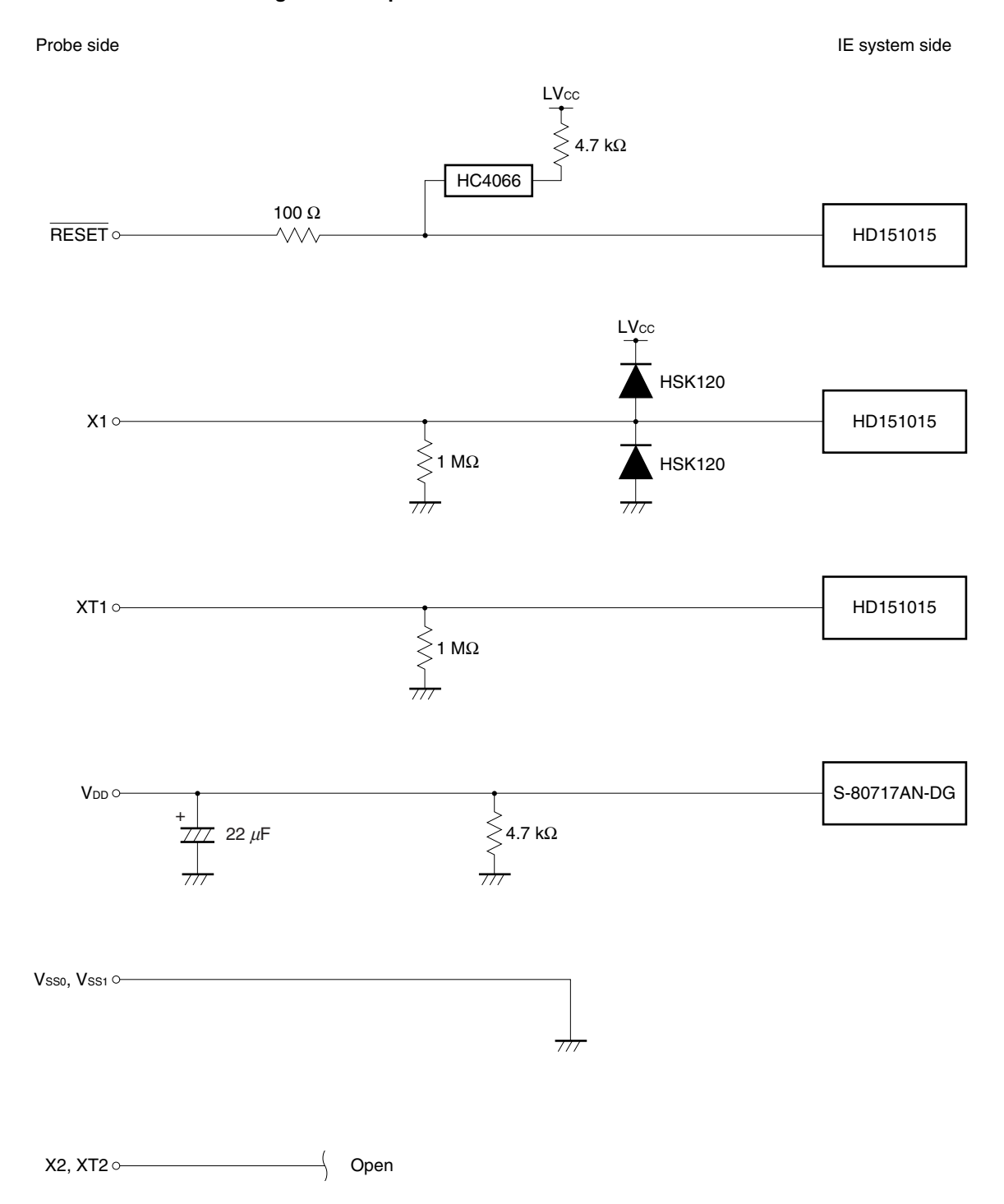

**Figure 4-4. Equivalent Circuit of Emulation Circuit 4** 

#### **APPENDIX A EMULATION PROBE PIN ASSIGNMENT TABLE**

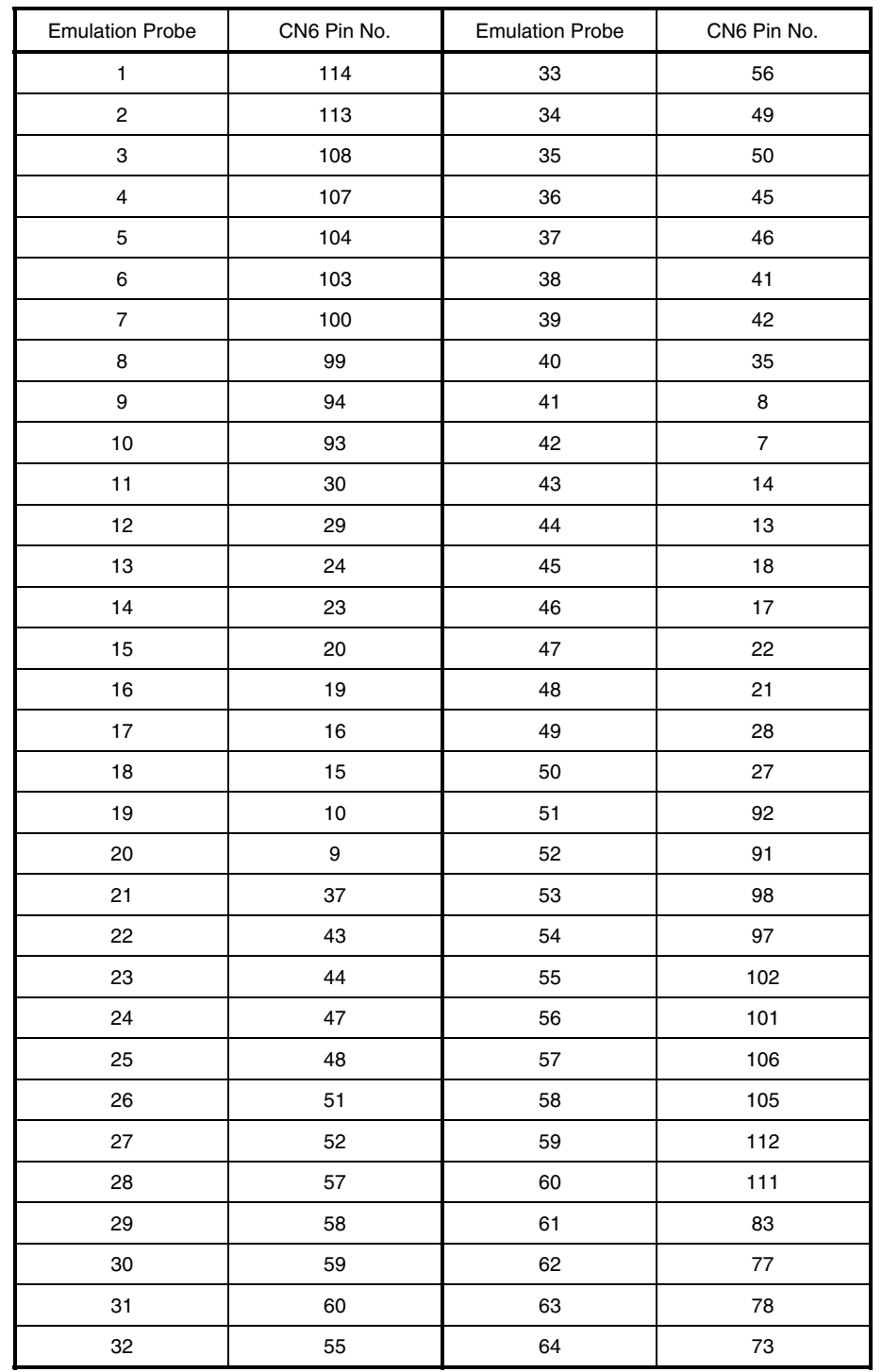

#### **Table A-1. NP-80GC, NP-80GC-TQ, NP-H80GC-TQ, NP-80GK, NP-H80GK-TQ Pin Assignments (1/2)**

**Remarks 1.** The NP-80GC, NP-80GC-TQ, NP-H80GC-TQ, NP-80GK, and NP-H80GK-TQ are products of Naito Densei Machida Mfg. Co., Ltd.

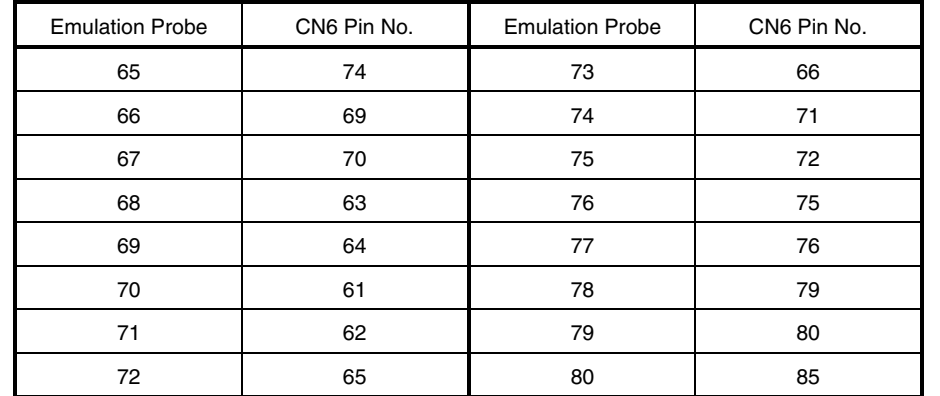

#### **Table A-1. NP-80GC, NP-80GC-TQ, NP-H80GC-TQ, NP-80GK, NP-H80GK-TQ Pin Assignments (2/2)**

- **Remarks 1.** The NP-80GC, NP-80GC-TQ, NP-H80GC-TQ, NP-80GK, and NP-H80GK-TQ are products of Naito Densei Machida Mfg. Co., Ltd.
	- **2.** The numbers in the "Emulation Probe" column indicate the corresponding pin number on the emulation probe tip.

| <b>Emulation Probe</b>  | CN5 Pin No. | <b>Emulation Probe</b> | CN5 Pin No.             |
|-------------------------|-------------|------------------------|-------------------------|
| $\mathbf{1}$            | 118         | 37                     | 59                      |
| $\overline{\mathbf{c}}$ | 117         | 38                     | 60                      |
| 3                       | 114         | 39                     | 55                      |
| $\overline{\mathbf{4}}$ | 113         | 40                     | 56                      |
| 5                       | 108         | 41                     | 49                      |
| 6                       | 107         | 42                     | 50                      |
| $\boldsymbol{7}$        | 104         | 43                     | 45                      |
| 8                       | 103         | 44                     | 46                      |
| 9                       | 100         | 45                     | 41                      |
| 10                      | 99          | 46                     | 42                      |
| 11                      | 94          | 47                     | 35                      |
| 12                      | 93          | 48                     | 36                      |
| 13                      | 30          | 49                     | 31                      |
| 14                      | 29          | 50                     | 32                      |
| 15                      | 24          | 51                     | $\overline{\mathbf{4}}$ |
| 16                      | 23          | 52                     | 3                       |
| $17\,$                  | 20          | 53                     | 8                       |
| 18                      | 19          | 54                     | $\boldsymbol{7}$        |
| 19                      | 16          | 55                     | 14                      |
| 20                      | 15          | 56                     | 13                      |
| 21                      | 10          | 57                     | 18                      |
| 22                      | 9           | 58                     | 17                      |
| 23                      | 6           | 59                     | 22                      |
| 24                      | 5           | 60                     | 21                      |
| 25                      | 33          | 61                     | 28                      |
| 26                      | 34          | 62                     | 27                      |
| 27                      | 37          | 63                     | 92                      |
| 28                      | 38          | 64                     | 91                      |
| 29                      | 43          | 65                     | 98                      |
| $30\,$                  | 44          | 66                     | 97                      |
| 31                      | 47          | 67                     | 102                     |
| 32                      | 48          | 68                     | 101                     |
| 33                      | 51          | 69                     | 106                     |
| 34                      | 52          | 70                     | 105                     |
| 35                      | 57          | $\bf 71$               | 112                     |
| 36                      | 58          | $72\,$                 | 111                     |

**Table A-2. NP-100GC, NP-H100GC-TQ Pin Assignments (1/2)** 

**Remarks 1.** The NP-100GC and NP-H100GC-TQ are products of Naito Densei Machida Mfg. Co., Ltd.

| <b>Emulation Probe</b> | CN5 Pin No. | <b>Emulation Probe</b> | CN5 Pin No. |
|------------------------|-------------|------------------------|-------------|
| 73                     | 116         | 87                     | 61          |
| 74                     | 115         | 88                     | 62          |
| 75                     | 87          | 89                     | 65          |
| 76                     | 88          | 90                     | 66          |
| 77                     | 83          | 91                     | 71          |
| 78                     | 84          | 92                     | 72          |
| 79                     | 77          | 93                     | 75          |
| 80                     | 78          | 94                     | 76          |
| 81                     | 73          | 95                     | 79          |
| 82                     | 74          | 96                     | 80          |
| 83                     | 69          | 97                     | 85          |
| 84                     | 70          | 98                     | 86          |
| 85                     | 63          | 99                     | 89          |
| 86                     | 64          | 100                    | 90          |

**Table A-2. NP-100GC, NP-H100GC-TQ Pin Assignments (2/2)** 

**Remarks 1.** The NP-100GC and NP-H100GC-TQ are products of Naito Densei Machida Mfg. Co., Ltd.

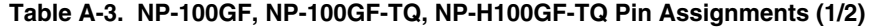

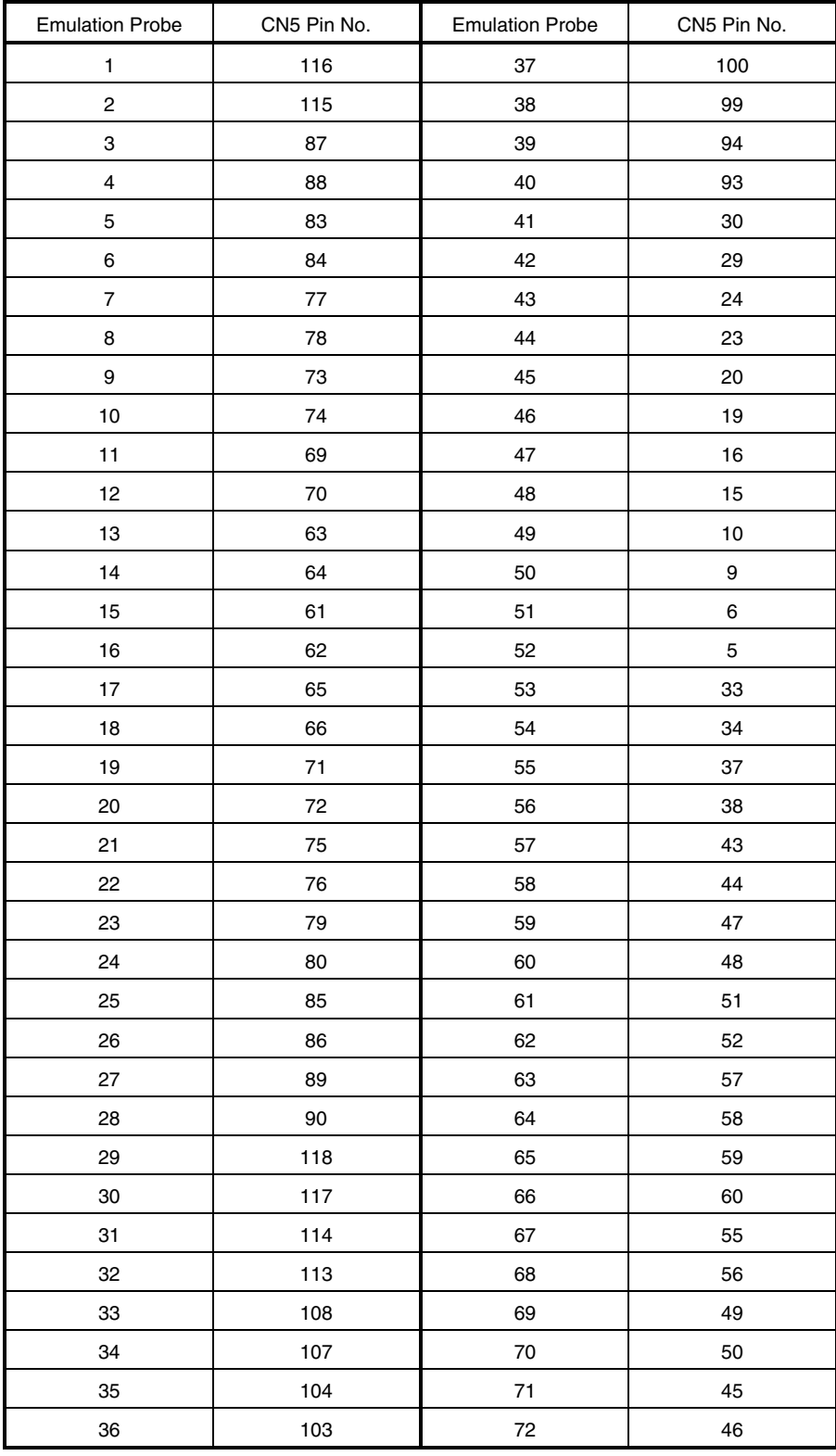

**Remarks 1.** The NP-100GF, NP-100GF-TQ, and NP-H100GF-TQ are products of Naito Densei Machida Mfg. Co., Ltd.

| <b>Emulation Probe</b> | CN5 Pin No.    | <b>Emulation Probe</b> | CN5 Pin No. |
|------------------------|----------------|------------------------|-------------|
| 73                     | 41             | 87                     | 22          |
| 74                     | 42             | 88                     | 21          |
| 75                     | 35             | 89                     | 28          |
| 76                     | 36             | 90                     | 27          |
| 77                     | 31             | 91                     | 92          |
| 78                     | 32             | 92                     | 91          |
| 79                     | 4              | 93                     | 98          |
| 80                     | 3              | 94                     | 97          |
| 81                     | 8              | 95                     | 102         |
| 82                     | $\overline{7}$ | 96                     | 101         |
| 83                     | 14             | 97                     | 106         |
| 84                     | 13             | 98                     | 105         |
| 85                     | 18             | 99                     | 112         |
| 86                     | 17             | 100                    | 111         |

**Table A-3. NP-100GF, NP-100GF-TQ, NP-H100GF-TQ Pin Assignments (2/2)** 

**Remarks 1.** The NP-100GF, NP-100GF-TQ, and NP-H100GF-TQ are products of Naito Densei Machida Mfg. Co., Ltd.

#### **APPENDIX B NOTES ON TARGET SYSTEM DESIGN**

The following shows a diagram of the connection conditions between the emulation probe and conversion adapter. Design your system making allowances for conditions such as the shape of parts mounted on the target system, as shown below.

Among the products described in this appendix, NP-80GC-TQ, NP-H80GC-TQ, NP-80GK, NP-H80GK-TQ, NP-100GC, NP-H100GC-TQ, NP-100GF-TQ, and NP-H100GF-TQ are products of Naito Densei Machida Mfg. Co., Ltd., and TGC-080SBP, TGK-080SDW, TGC-100SDW, and TGF-100RBP are products of TOKYO ELETECH CORPORATION.

| <b>Emulation Probe</b> | <b>Conversion Adapter</b> | Distance Between IE System<br>and Conversion Adapter |
|------------------------|---------------------------|------------------------------------------------------|
| NP-80GC-TQ             | TGC-080SBP                | 155 mm                                               |
| NP-H80GC-TQ            |                           | 355 mm                                               |
| NP-80GK                | TGK-080SDW                | 155 mm                                               |
| NP-H80GK-TQ            |                           | 355 mm                                               |
| <b>NP-100GC</b>        | TGC-100SDW                | 170 mm                                               |
| NP-H100GC-TQ           |                           | 370 mm                                               |
| <b>NP-100GF-TQ</b>     | TGF-100RBP                | 170 mm                                               |
| NP-H100GF-TQ           |                           | 370 mm                                               |

**Table B-1. Distance Between IE System and Conversion Adapter** 

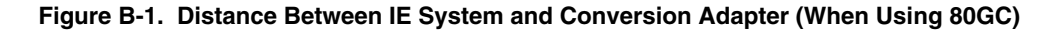

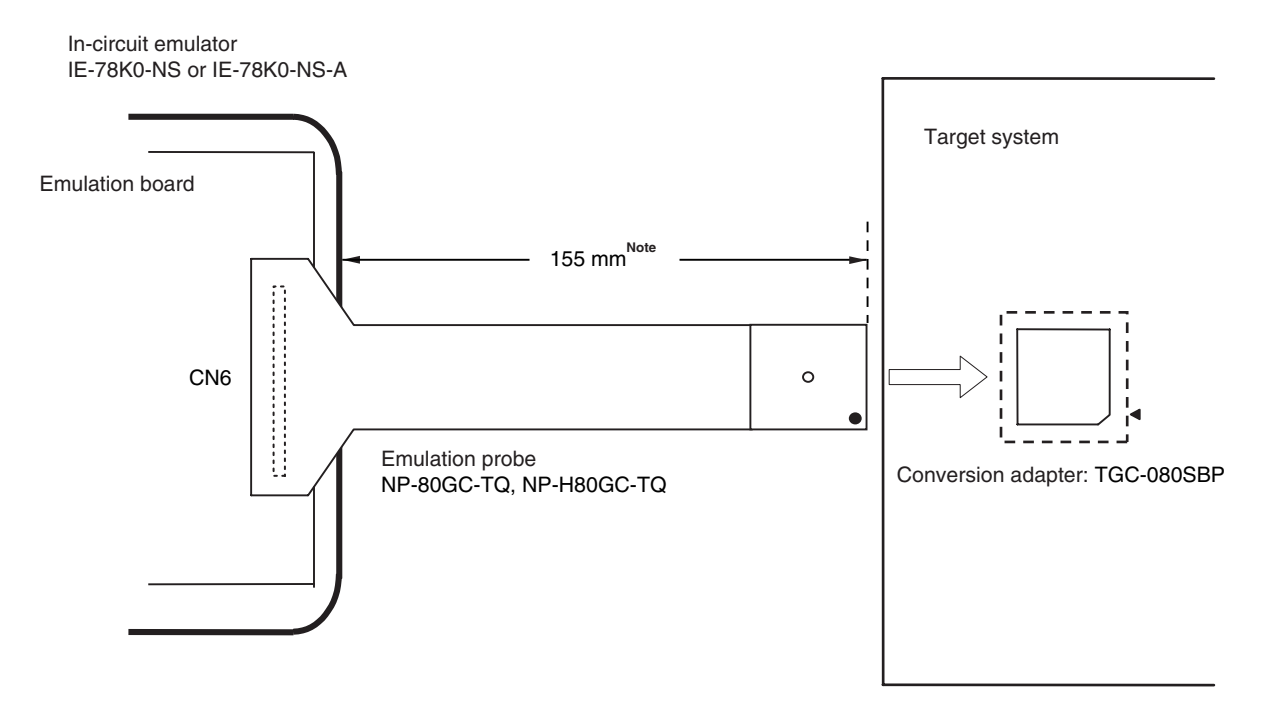

**Note** Distance when using NP-80GC-TQ. This is 355 mm when using NP-H80GC-TQ.

 $\star$ 

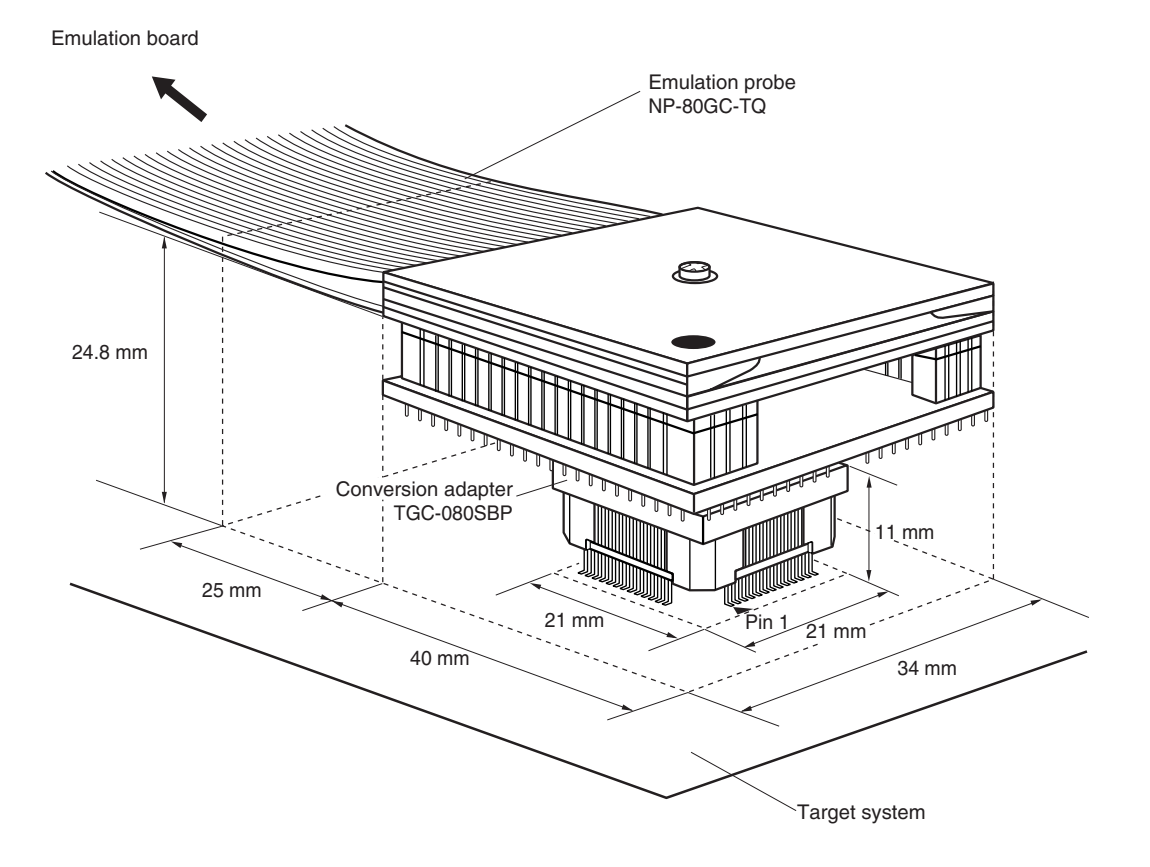

**Figure B-2. Connection Conditions of Target System (When Using NP-80GC-TQ)** 

**Figure B-3. Connection Conditions of Target System (When Using NP-H80GC-TQ)** 

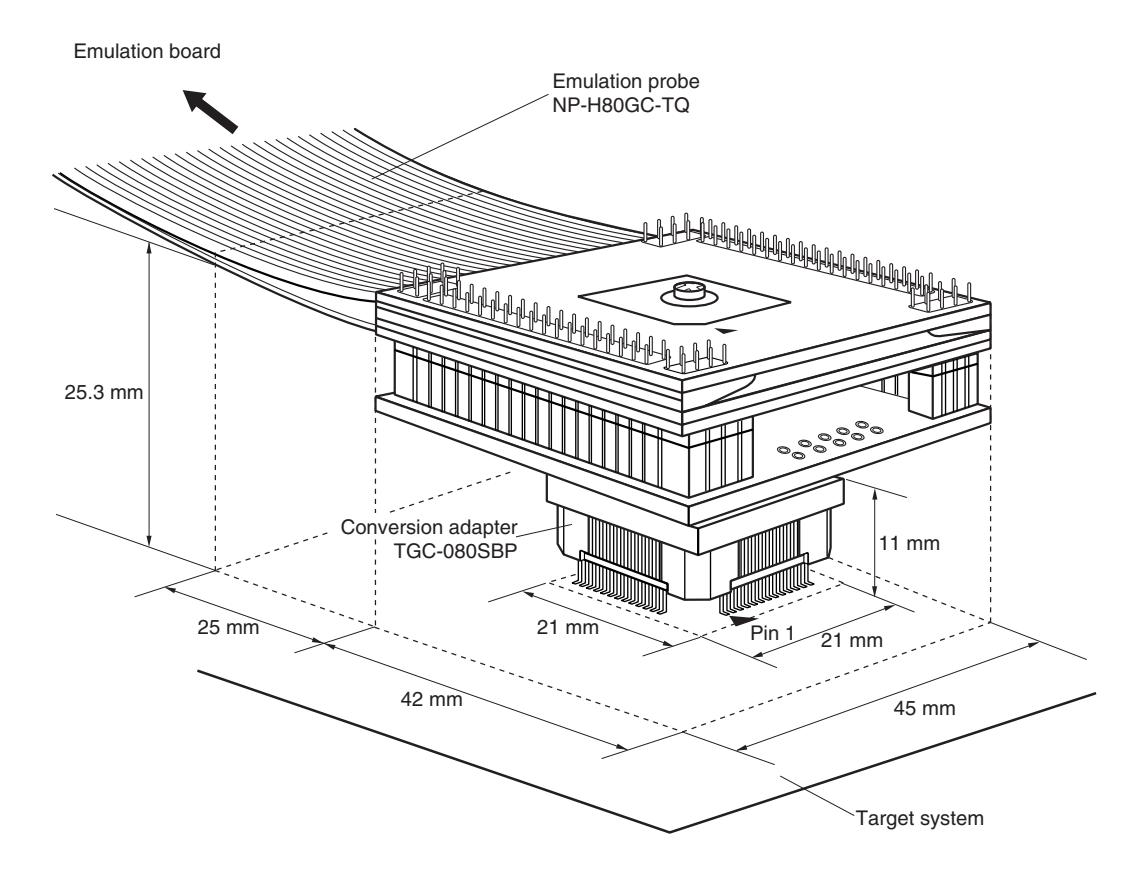

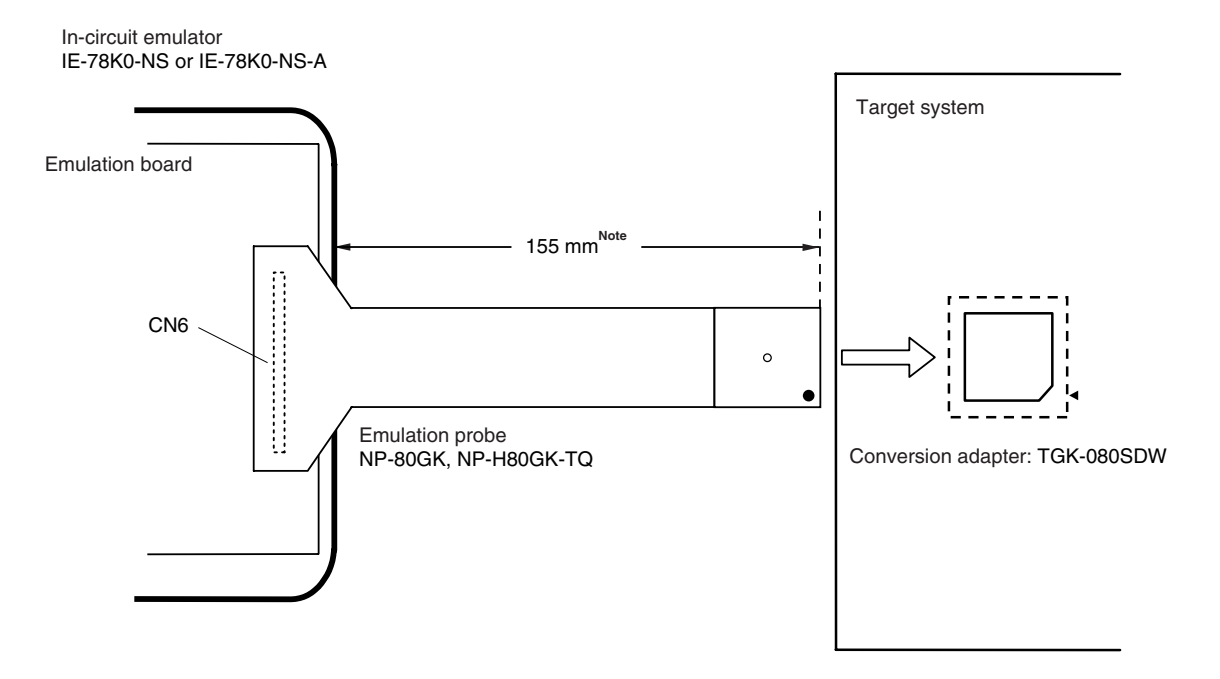

**Figure B-4. Distance Between In-Circuit Emulator and Conversion Adapter (When Using 80GK)** 

**Note** Distance when using NP-80GK. This is 355 mm when using NP-H80GK-TQ.

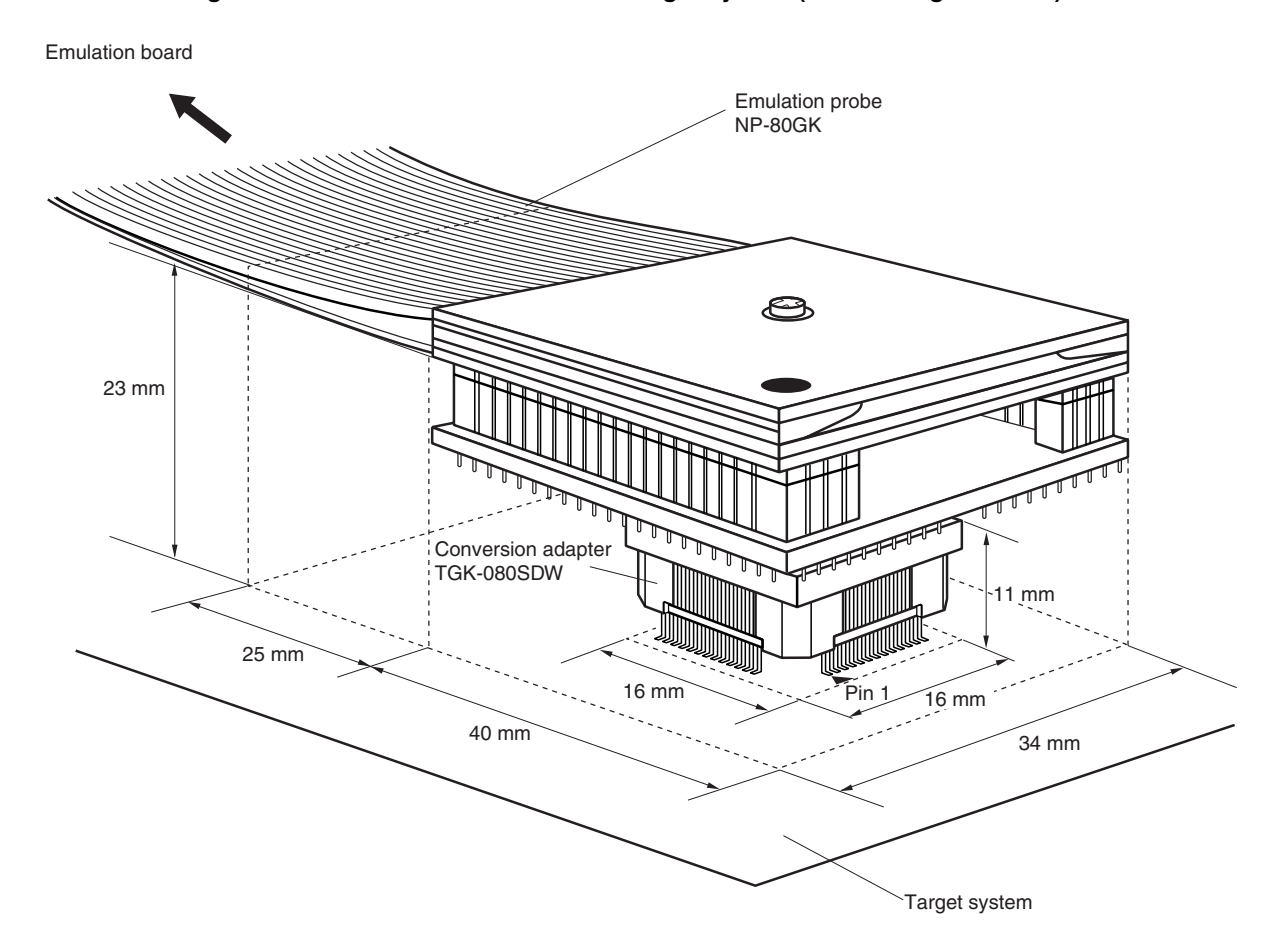

**Figure B-5. Connection Conditions of Target System (When Using NP-80GK)** 

![](_page_48_Figure_1.jpeg)

**Figure B-6. Connection Conditions of Target System (When Using NP-H80GK-TQ)** 

**Figure B-7. Distance Between IE System and Conversion Adapter (When Using 100GC)** 

![](_page_48_Figure_4.jpeg)

**Note** Distance when using NP-100GC. This is 370 mm when using NP-H100GC-TQ.

![](_page_49_Figure_1.jpeg)

**Figure B-8. Connection Conditions of Target System (When Using NP-100GC)** 

**Figure B-9. Connection Conditions of Target System (When Using NP-H100GC-TQ)** 

![](_page_49_Figure_4.jpeg)

![](_page_50_Figure_1.jpeg)

**Figure B-10. Distance Between IE System and Conversion Adapter (When Using 100GF)** 

- **Notes 1.** Distance when using NP-100GF-TQ. This is 370 mm when using NP-H100GF-TQ.
	- **2.** This is the position of pin 1 when using NP-100GF-TQ.
	- **3.** This is the position of pin 1 when using NP-H100GF-TQ.

![](_page_50_Figure_6.jpeg)

![](_page_50_Figure_7.jpeg)

![](_page_51_Figure_1.jpeg)

**Figure B-12. Connection Conditions of Target System (When Using NP-H100GF-TQ)** 

#### **APPENDIX C REVISION HISTORY**

 $\star$ 

Here is the revision history of this manual. The "Applied to:" column indicates the chapters of each edition in which the revision was applied.

![](_page_52_Picture_73.jpeg)